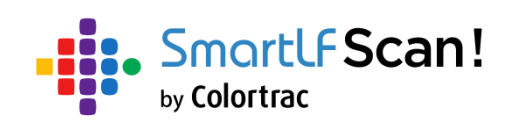

# User Instructions

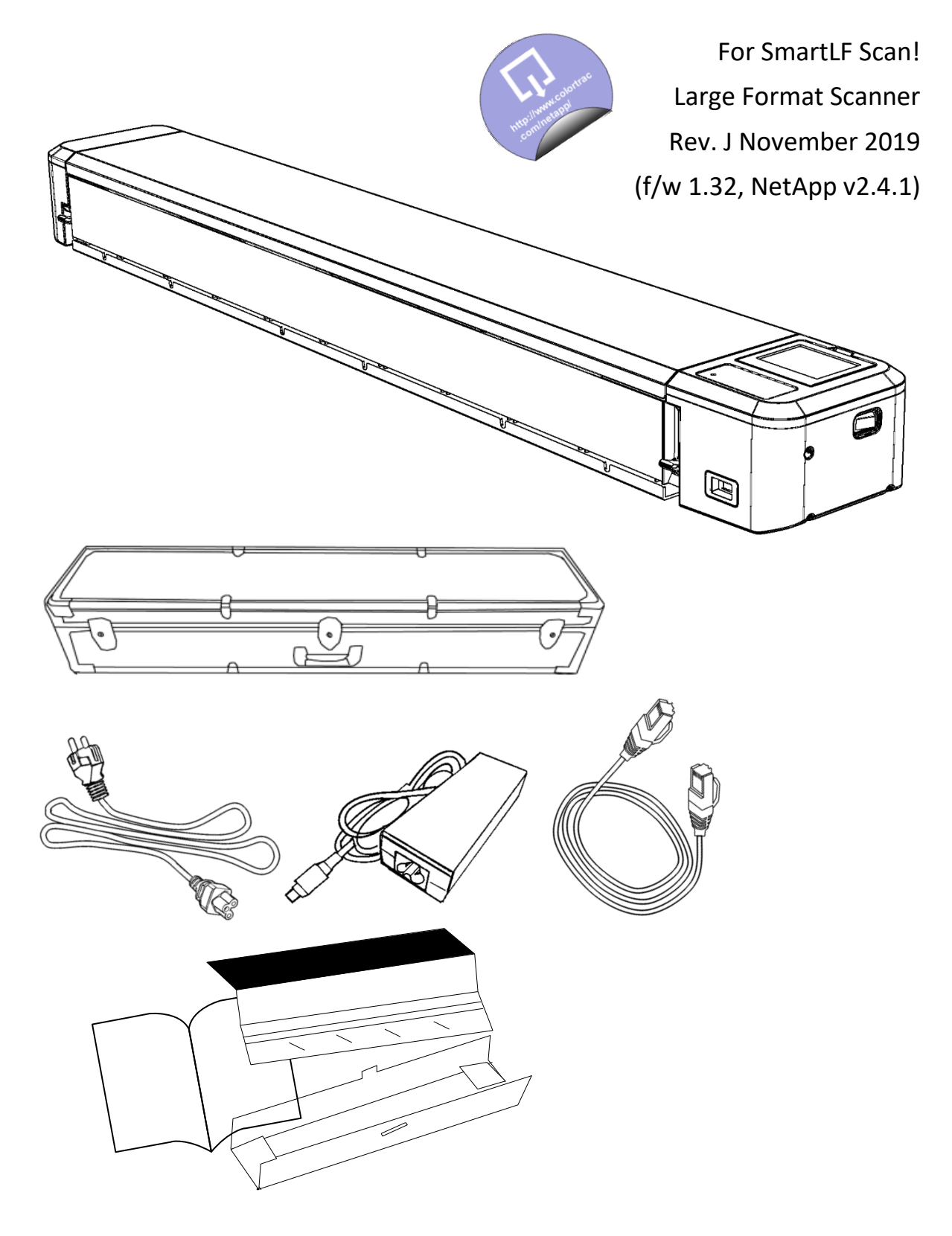

### Contents

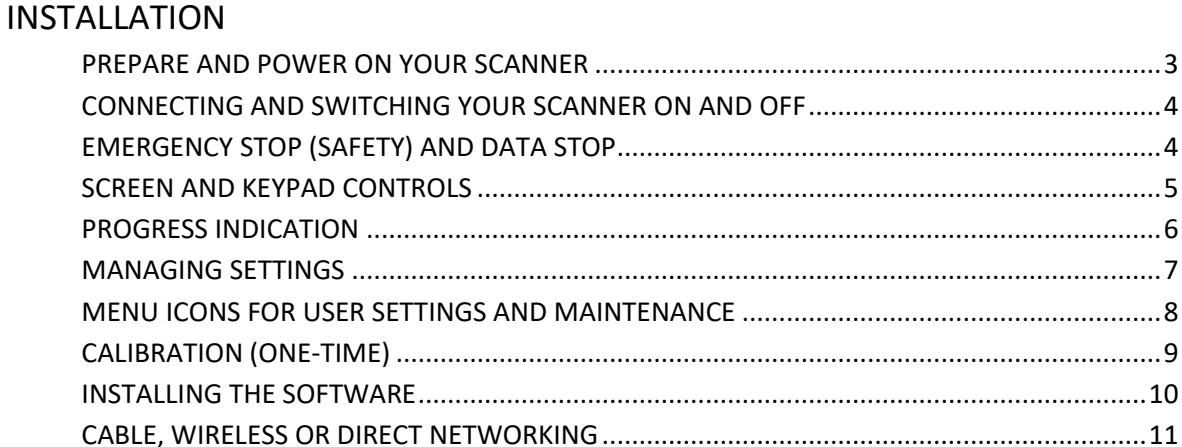

#### **SCANNING**

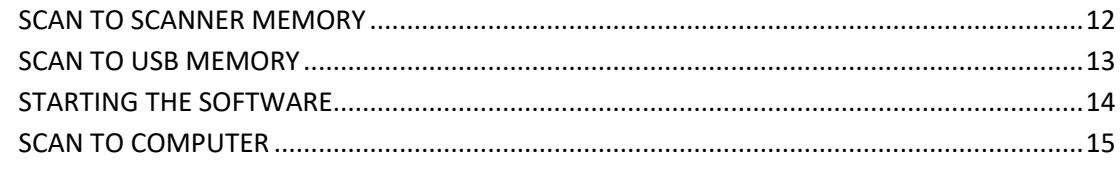

#### **MANUAL DATA OPERATIONS**

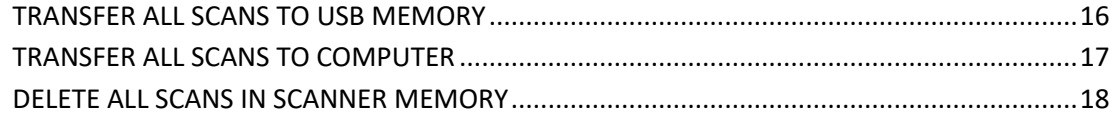

#### **MAINTENANCE**

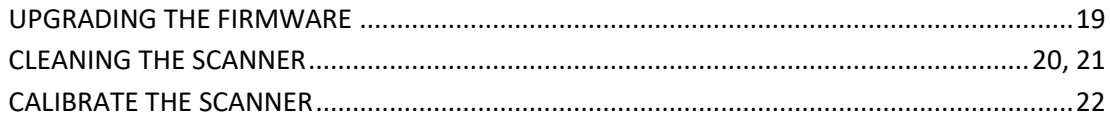

#### **GENERAL**

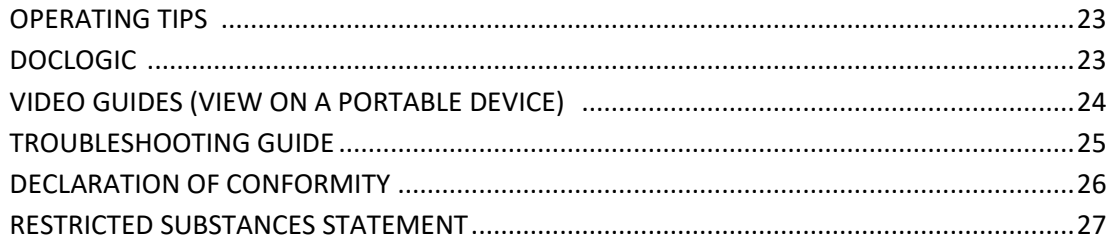

#### **DIAGNOSTIC**

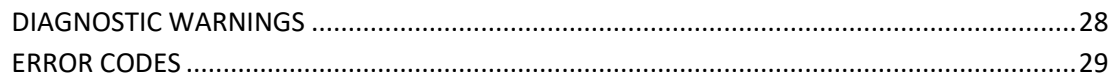

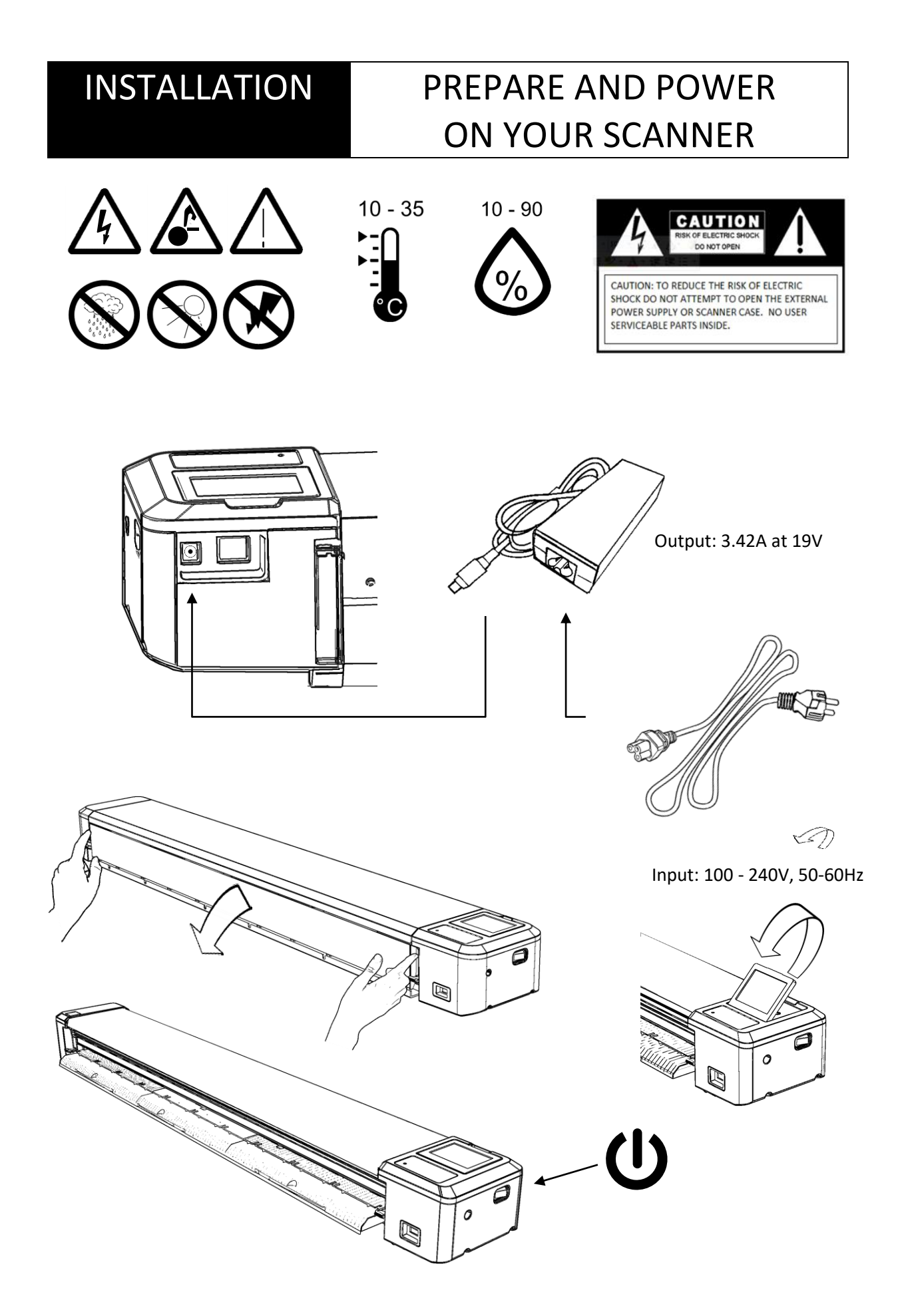

## INSTALLATION SWITCH ON / SWITCH OFF

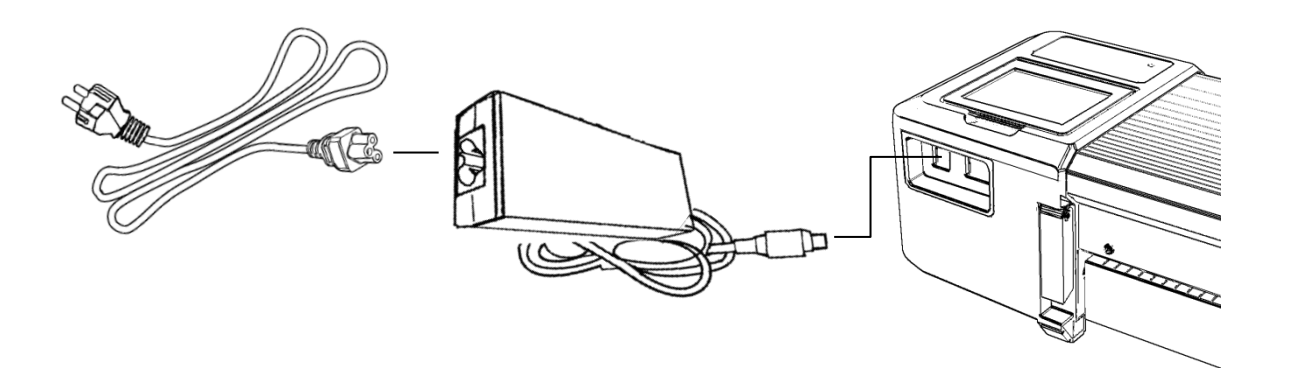

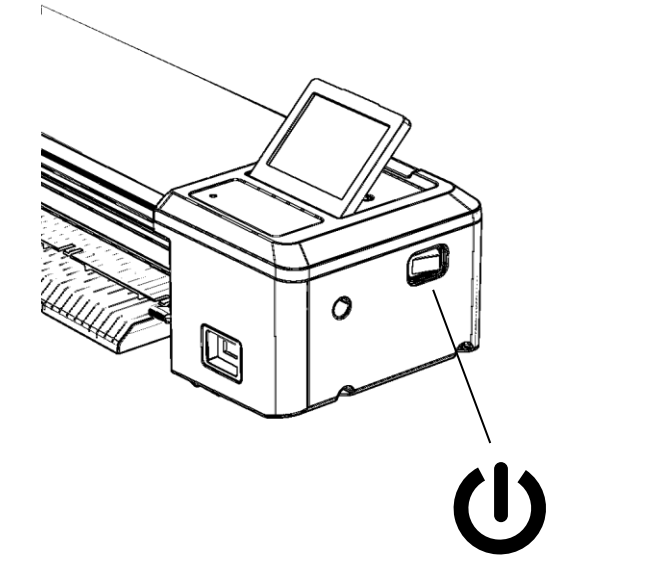

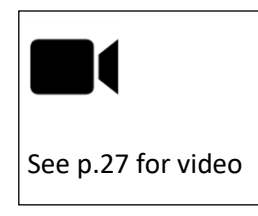

**ON OFF**

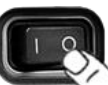

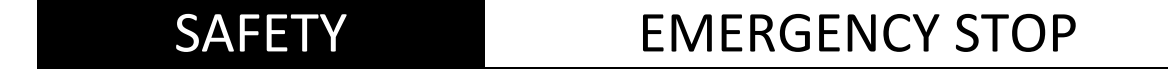

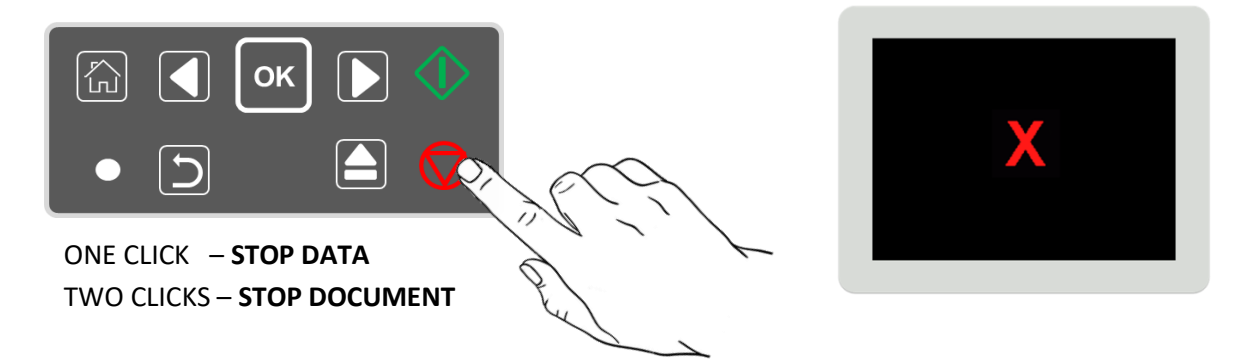

## INSTALLATION SCREEN AND KEYPAD CONTROLS

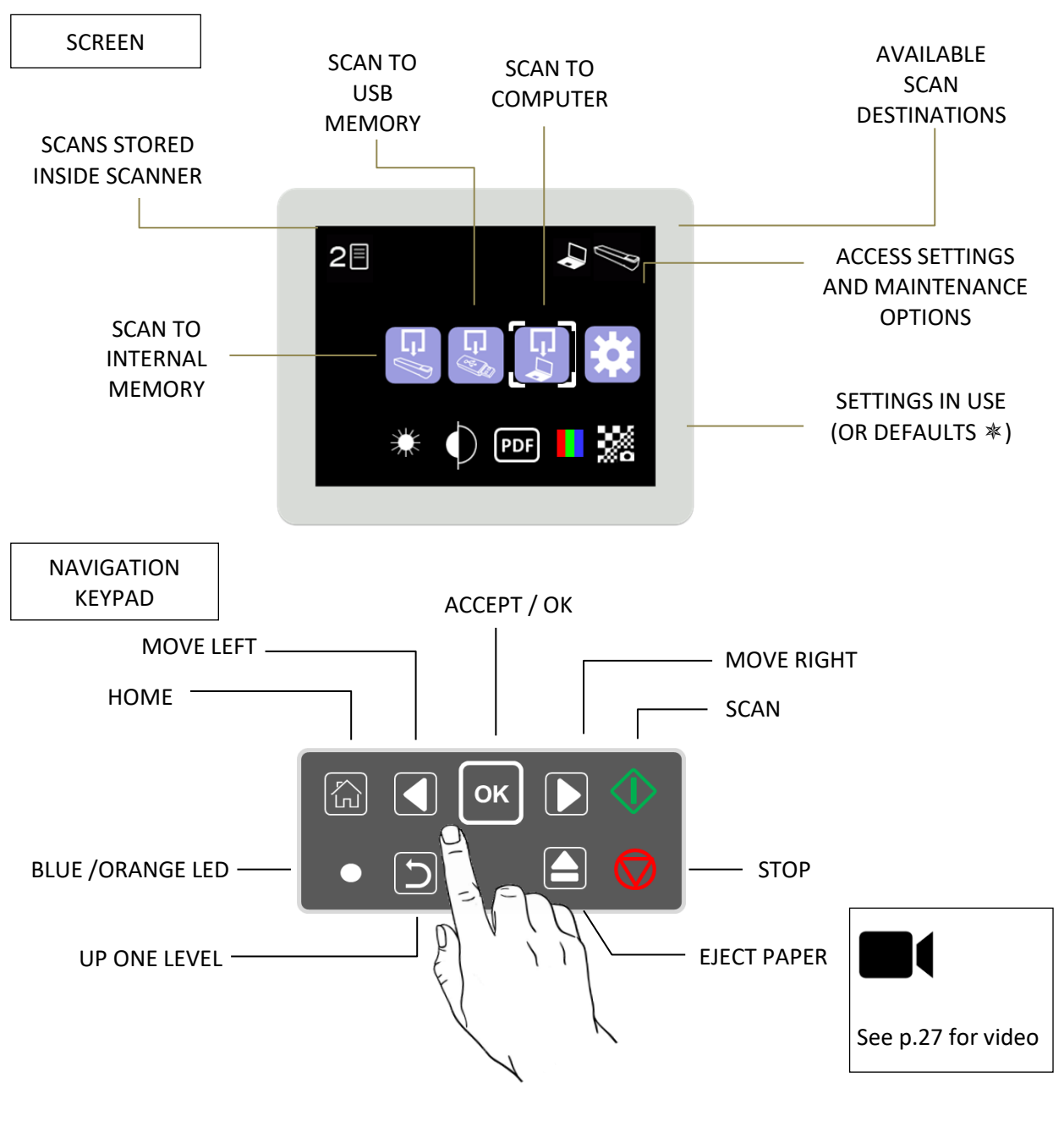

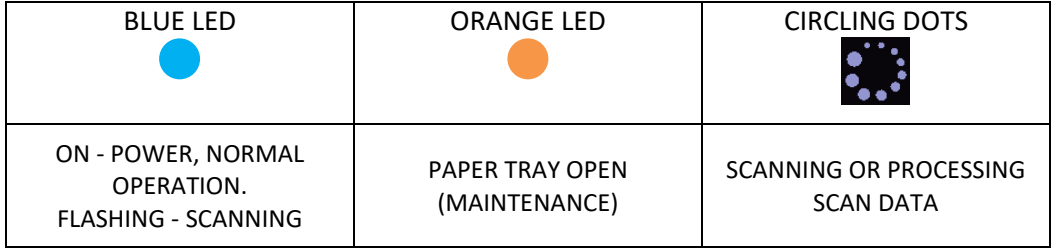

## INSTALLATI ON PROGRESS INDICATION

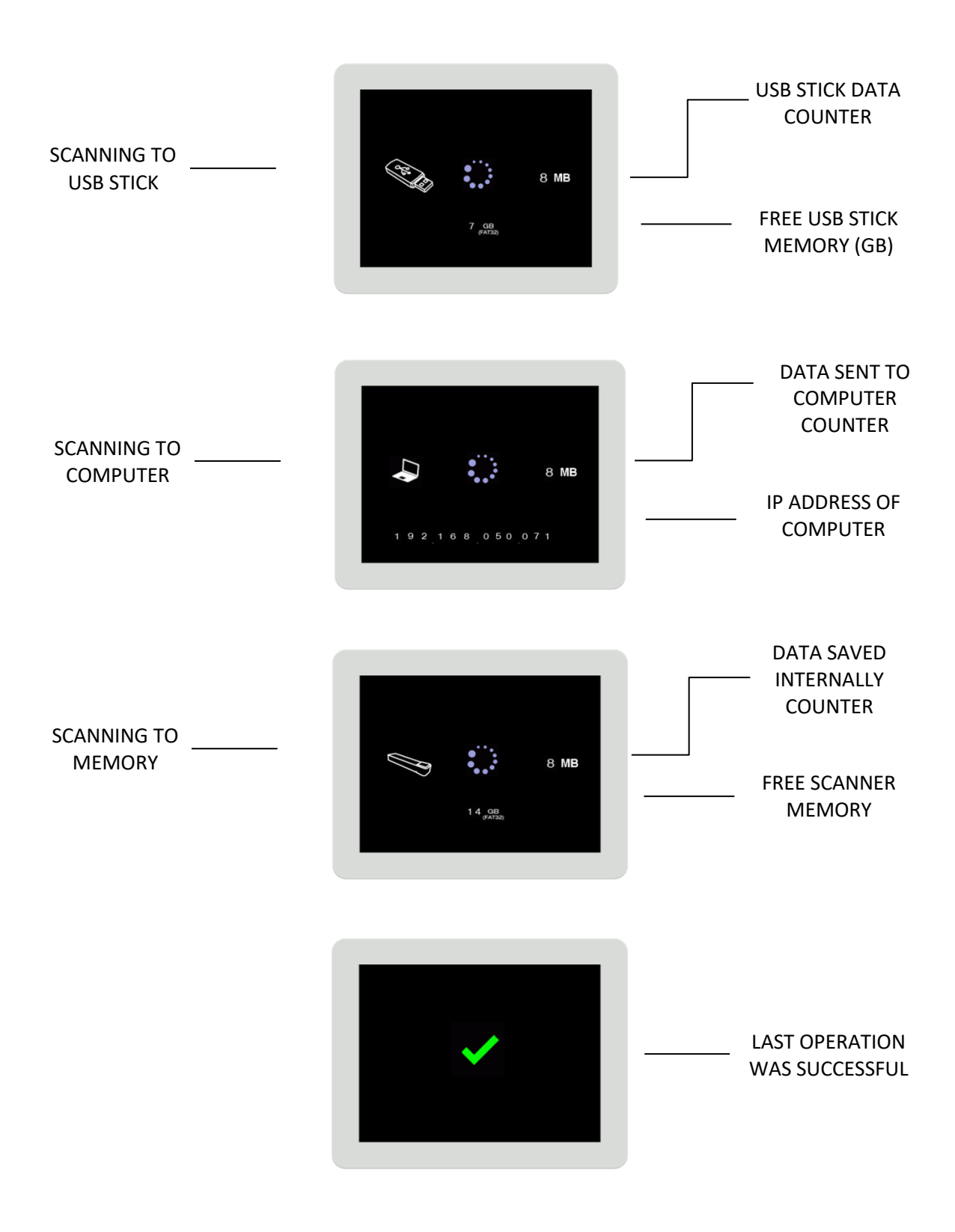

## INSTALLATION MANAGING SETTINGS

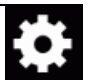

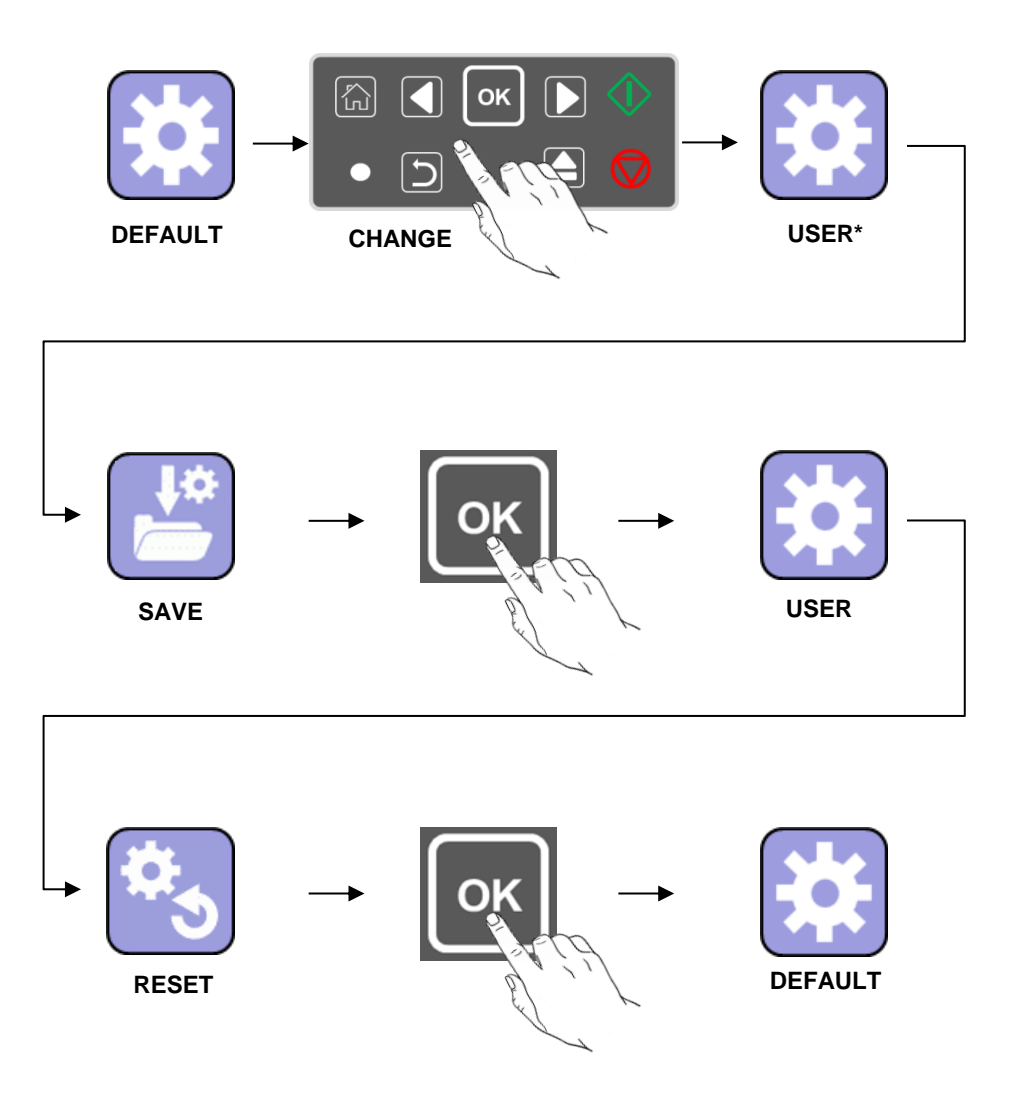

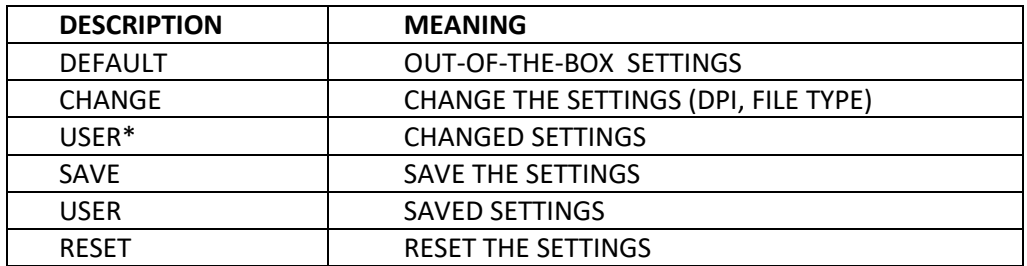

# INSTALLATION MENUS / ICONS

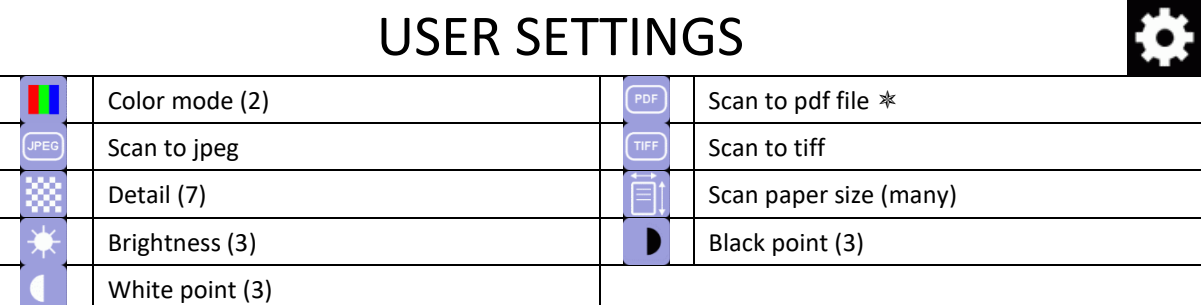

(Number of options) /  $*(\text{Default})$ 

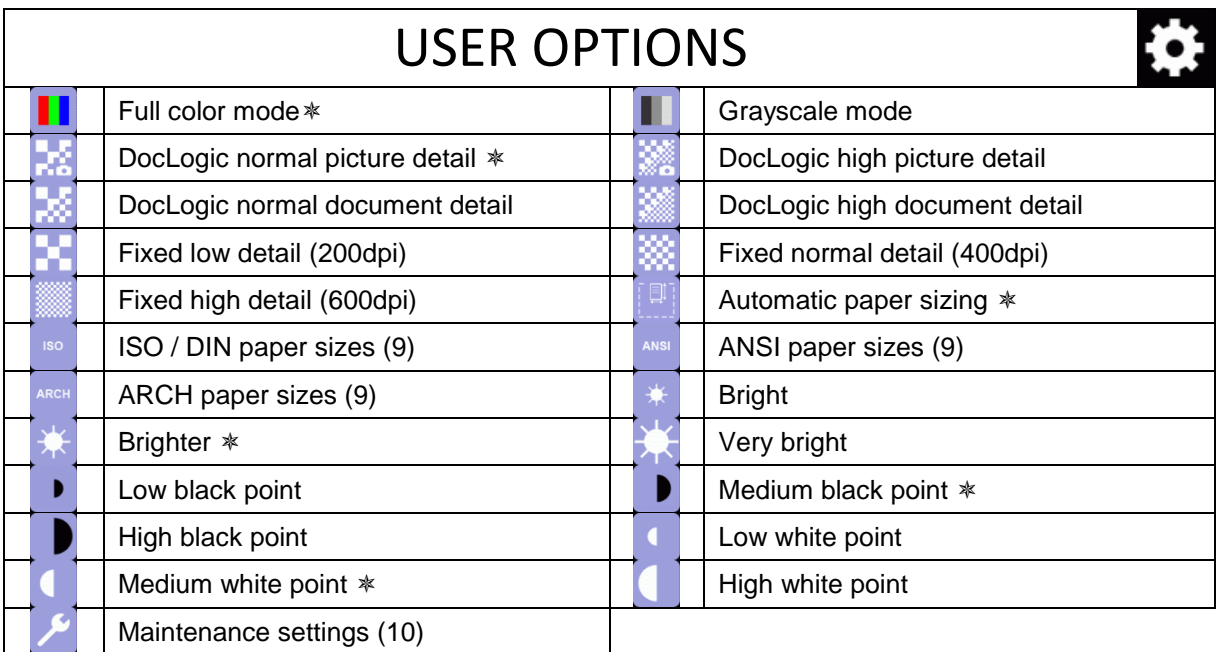

(Number of options) /  $*($ Default) / DocLogic (automatic dpi using detected width)

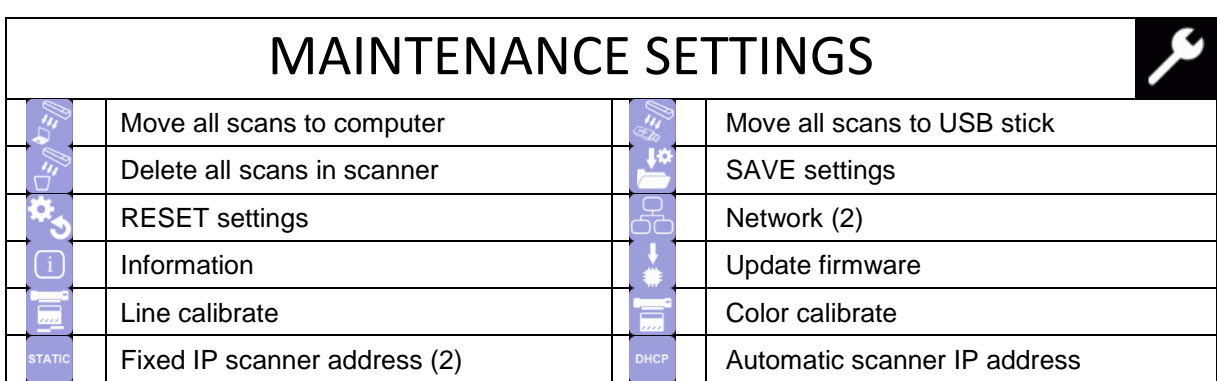

 $\bullet$ 

# INSTALLATION CALIBRATION (ONE-TIME)

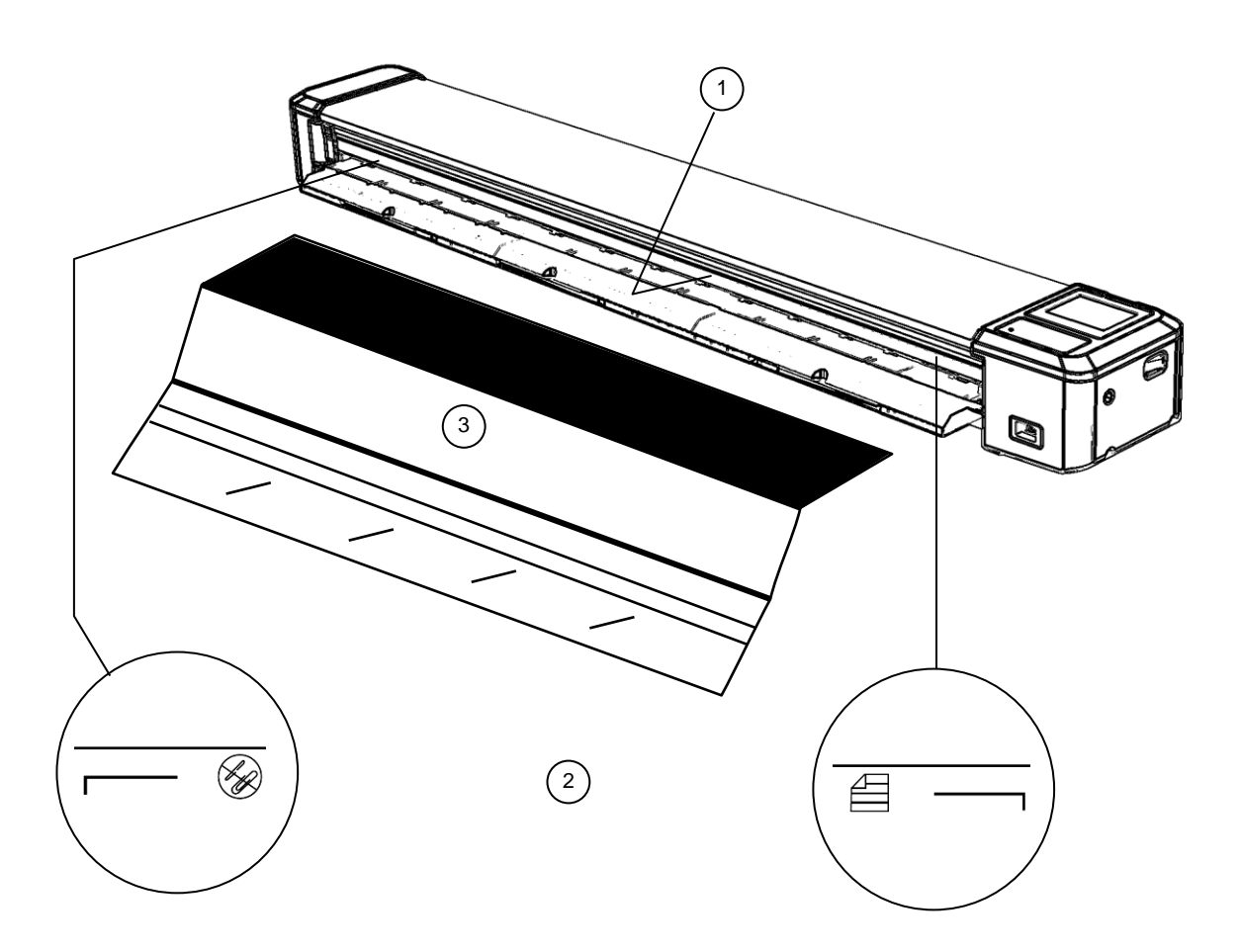

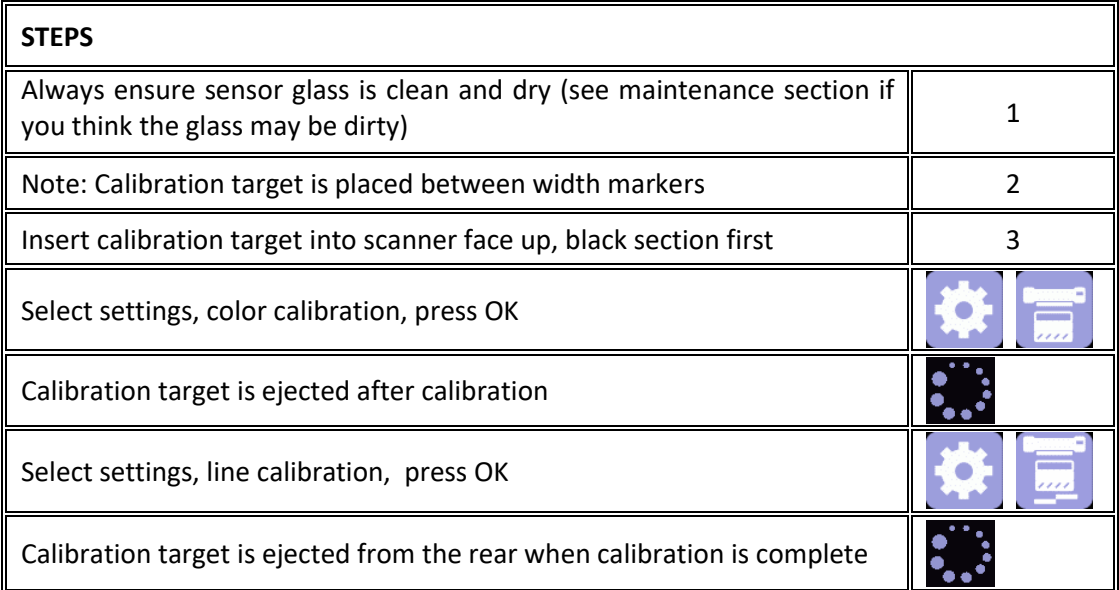

## INSTALLATION INSTALLING THE SOFTWARE

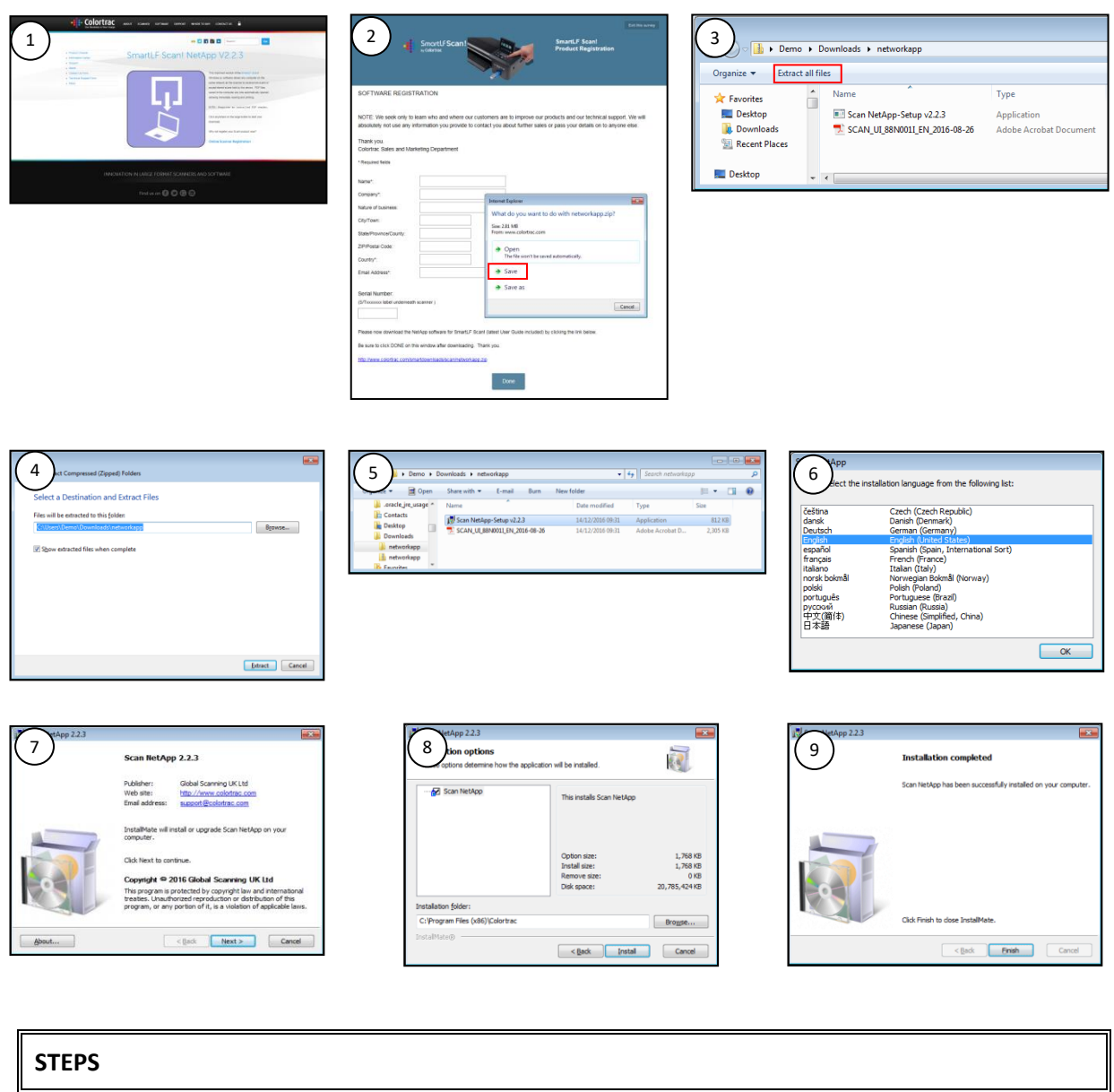

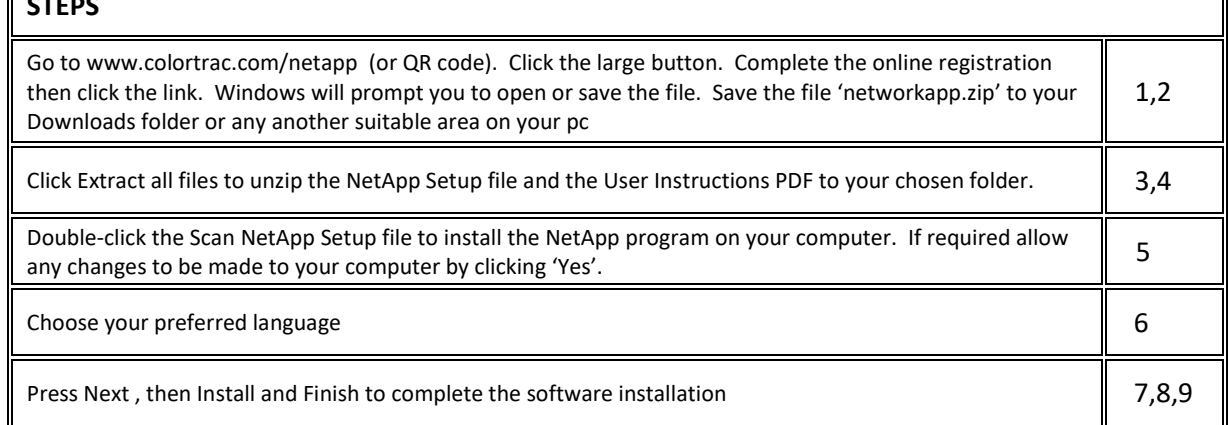

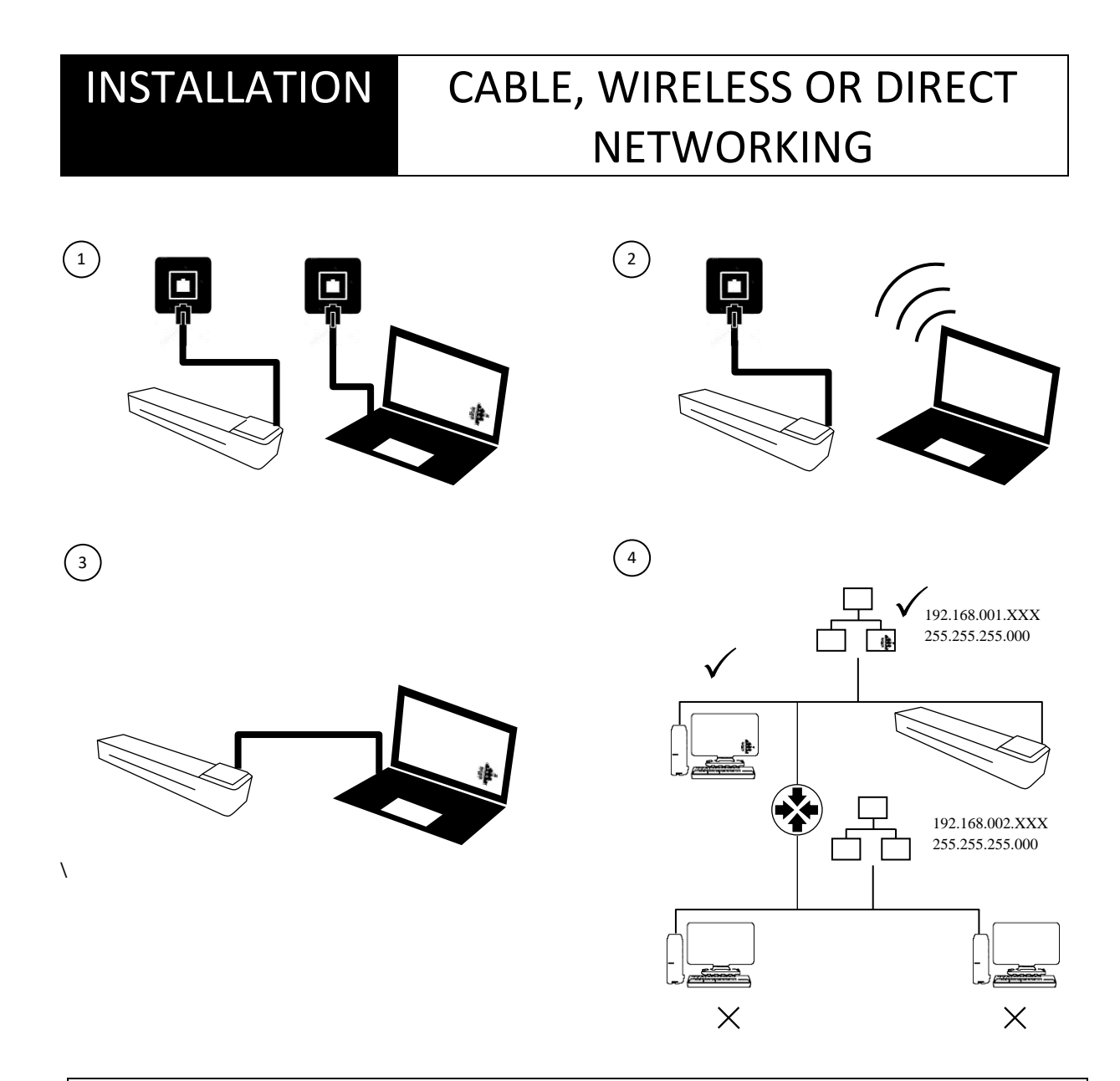

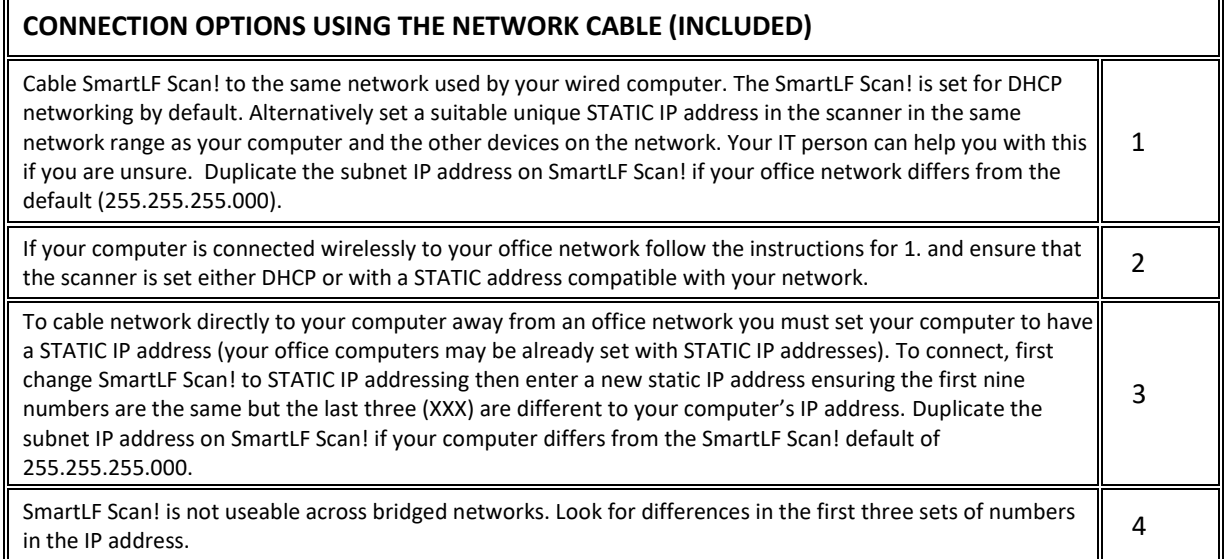

# SCANNING SCAN TO SCANNER MEMORY

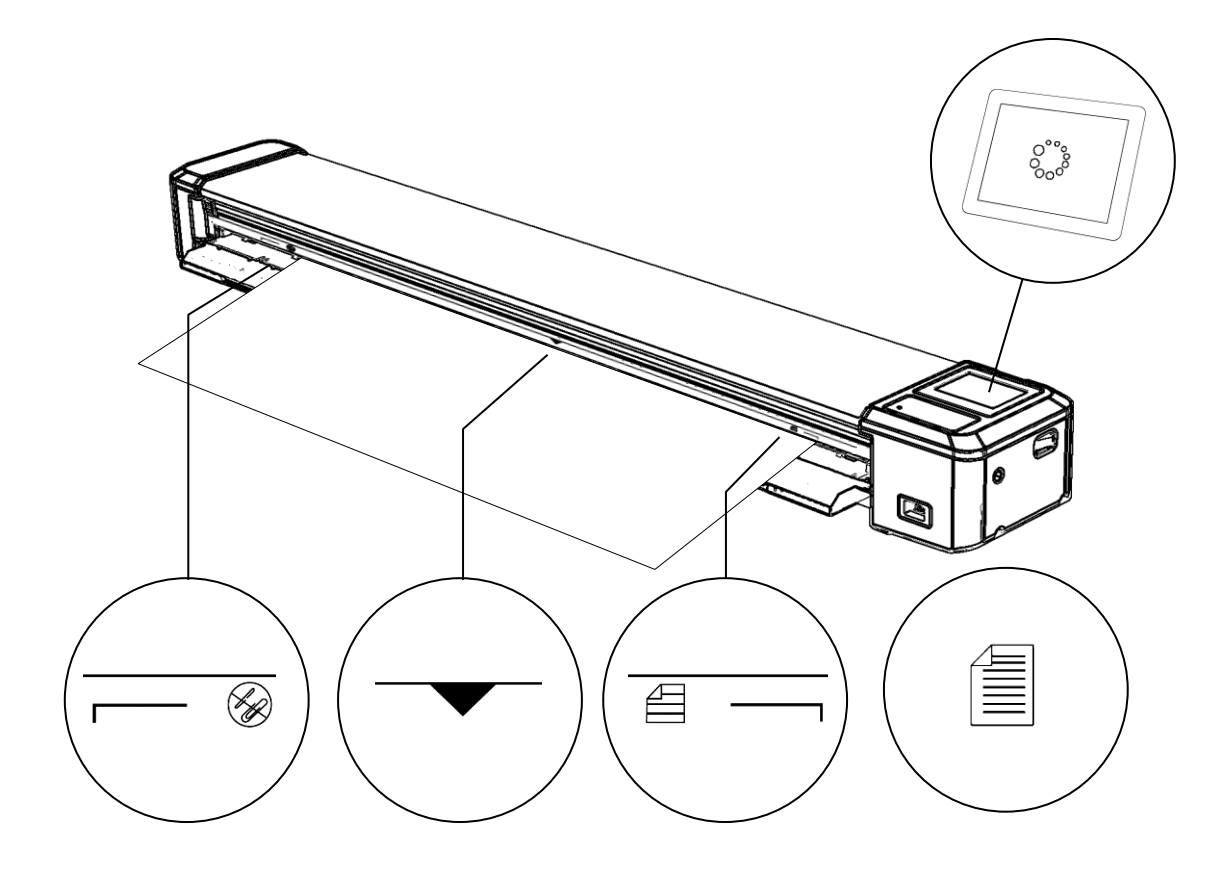

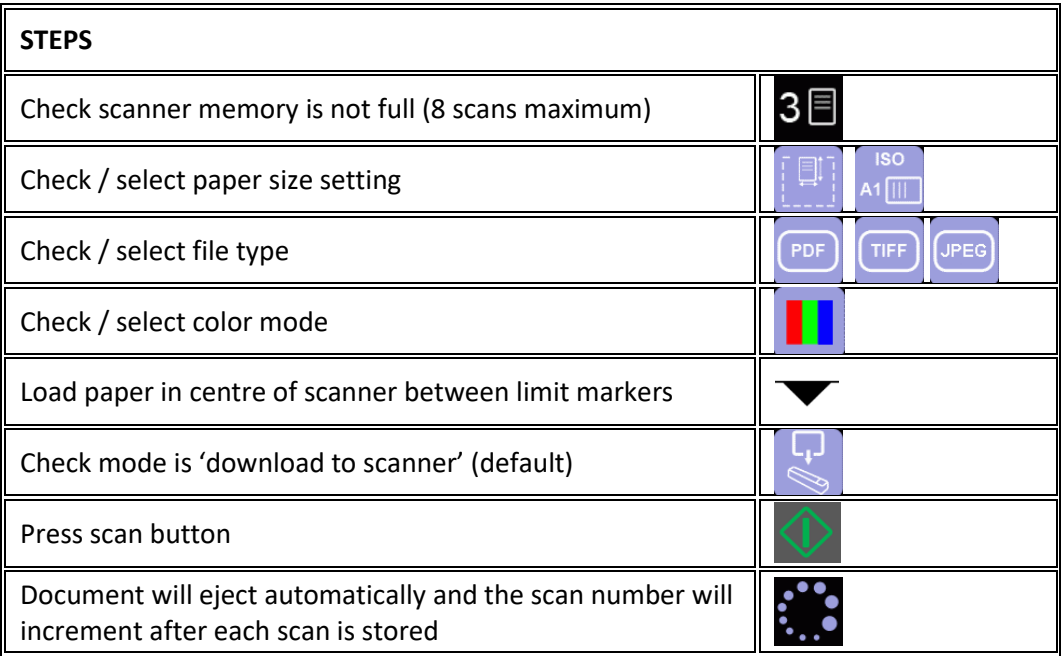

# SCANNING SCAN TO USB MEMORY

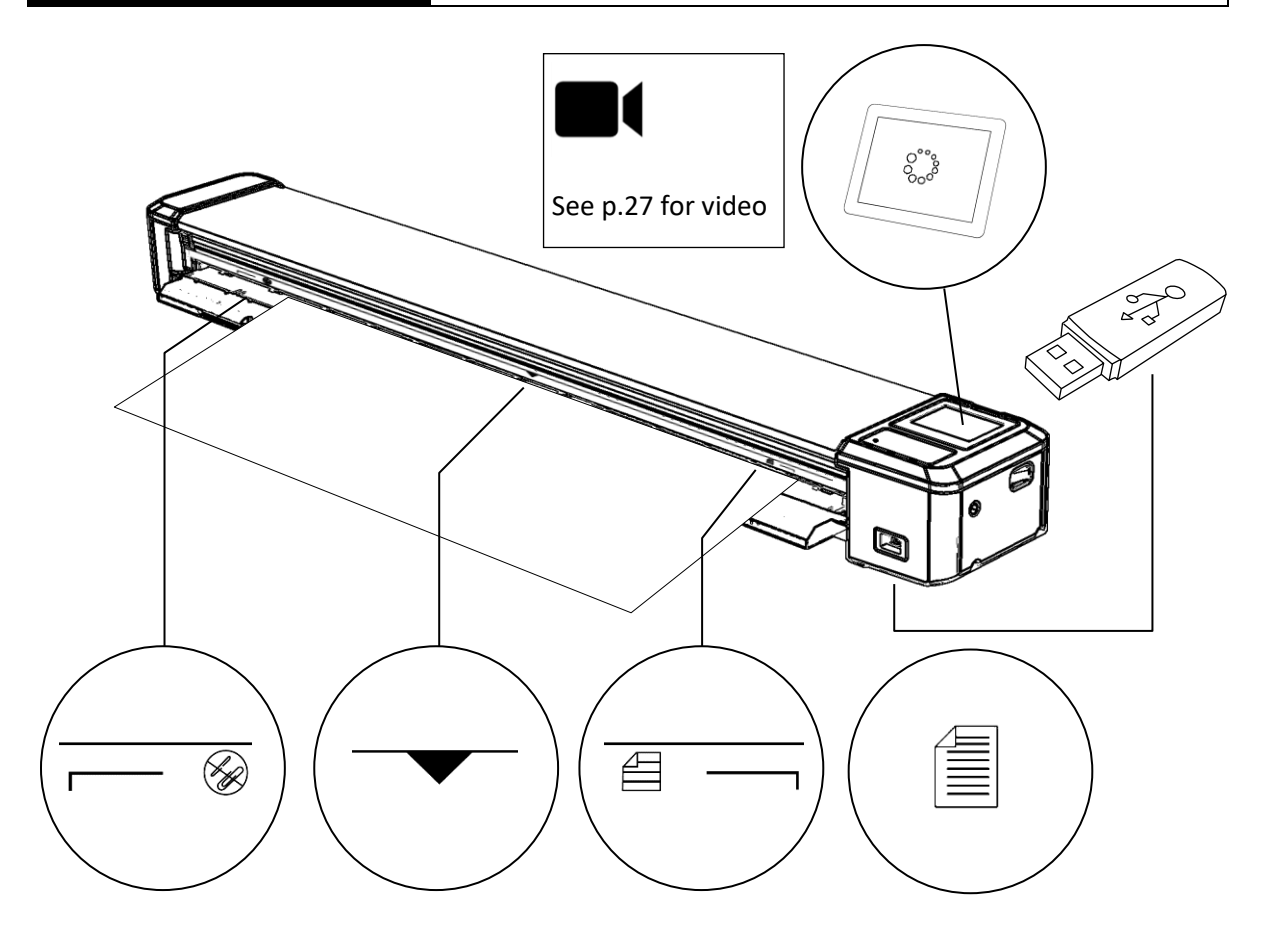

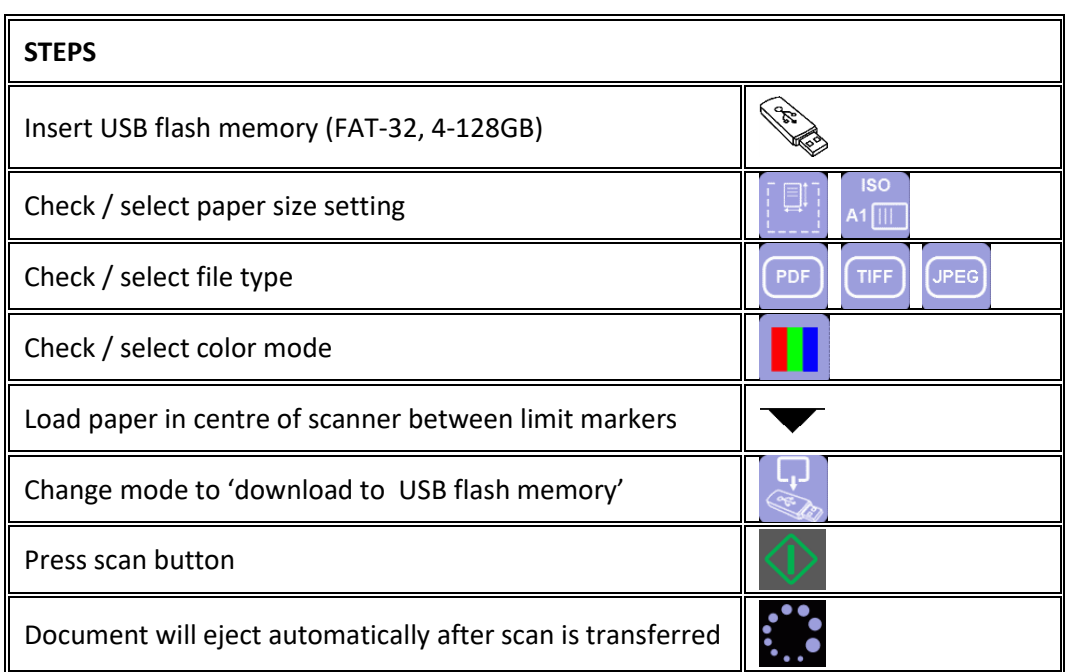

## SCANNING STARTING THE SOFTWARE

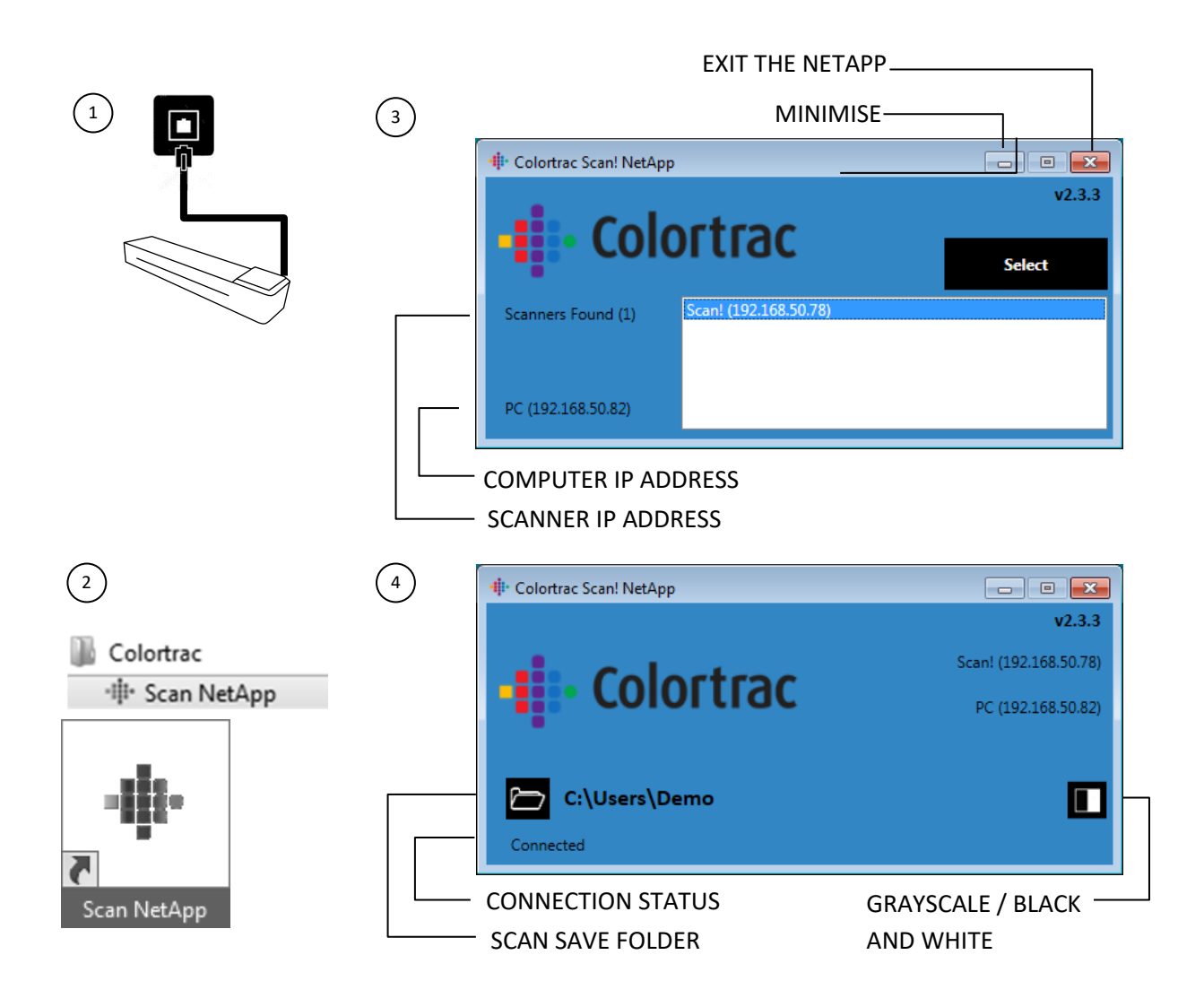

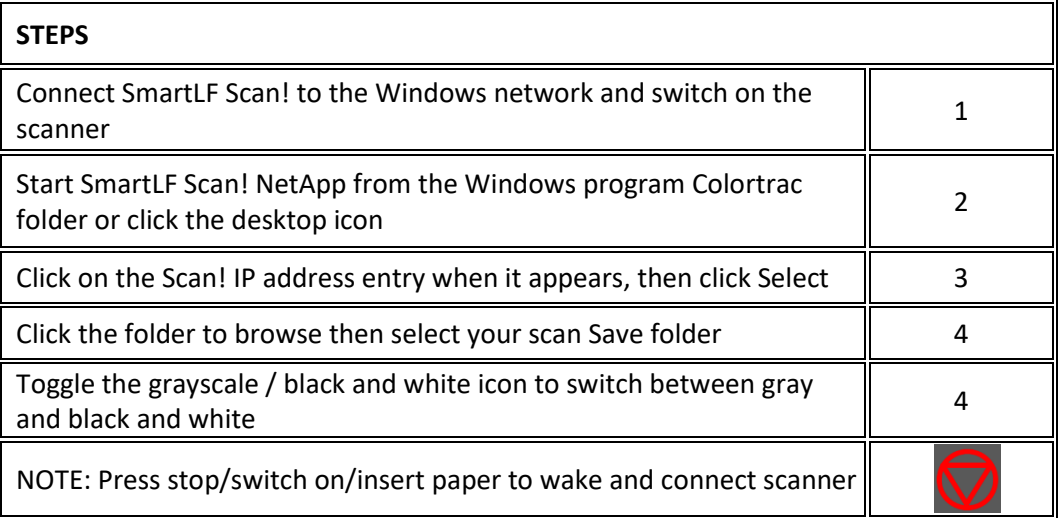

# SCANNING SCAN TO COMPUTER တို့

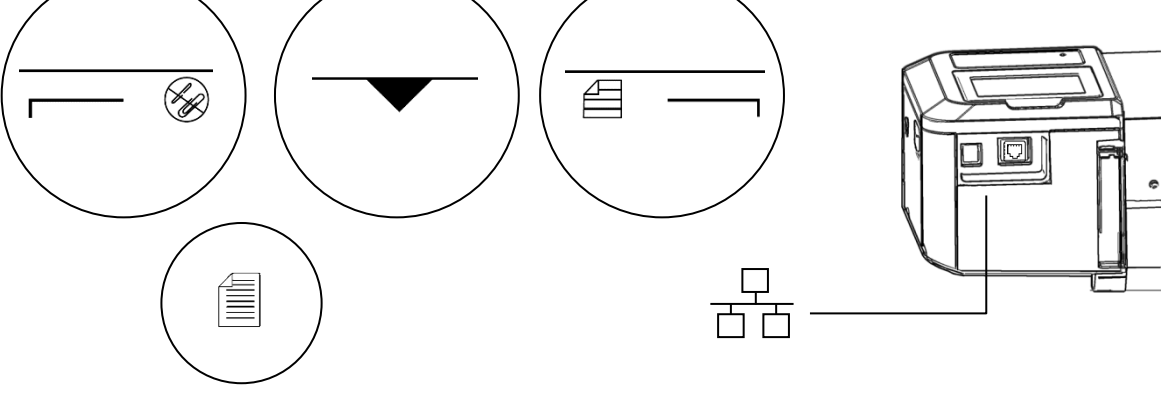

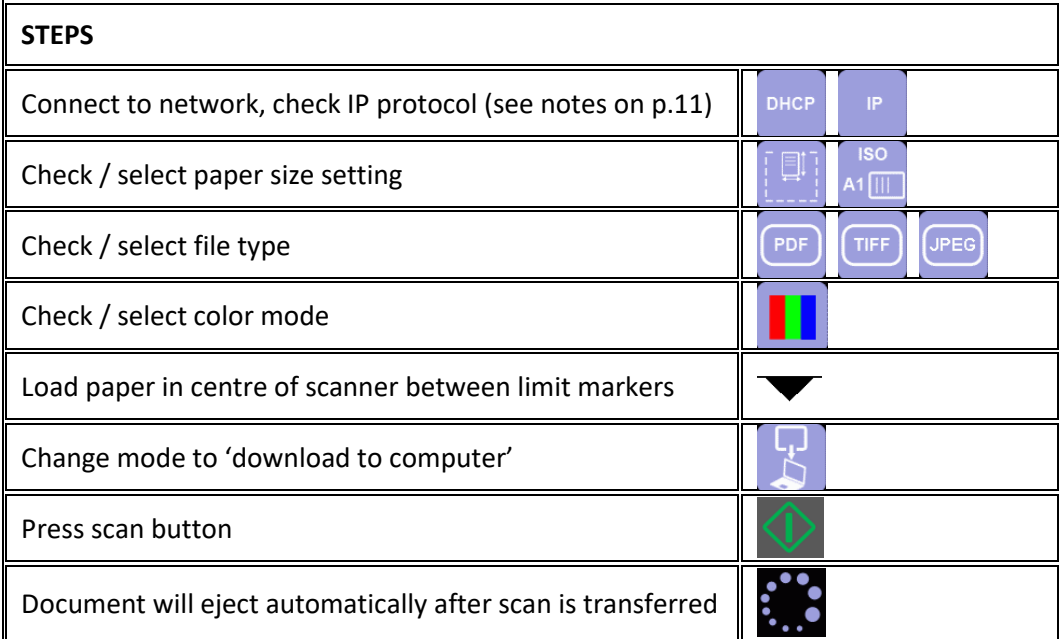

 $\mathbf{R}$ 

## TRANSFER ALL SCANS TO USB MEMORY

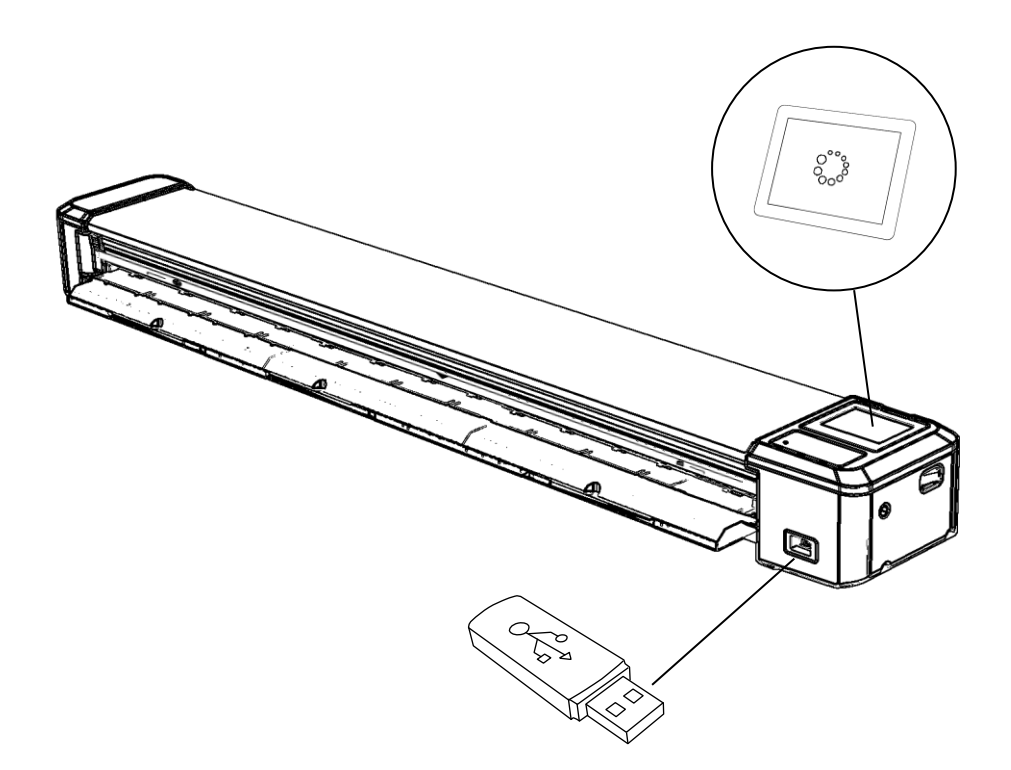

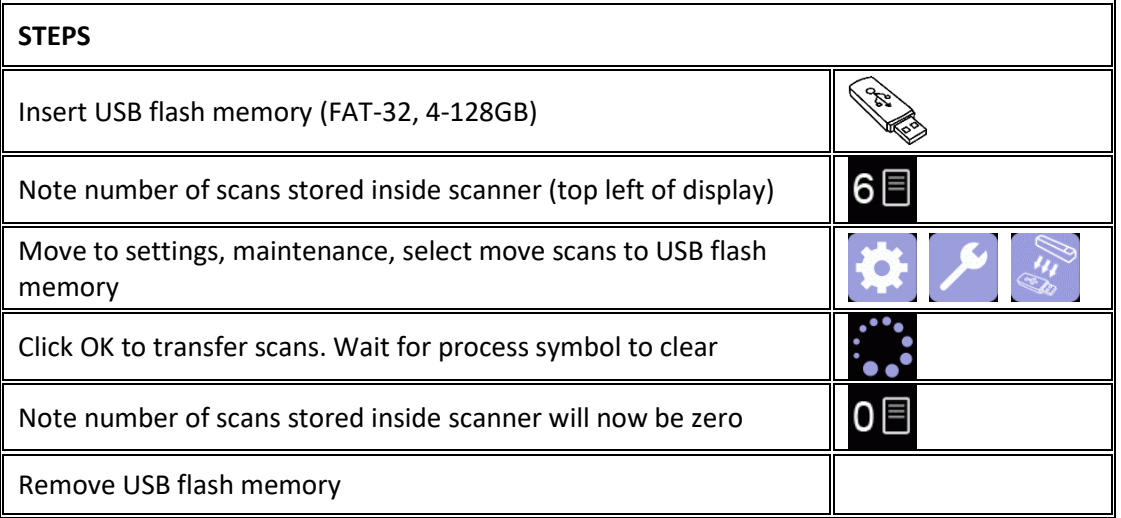

OPERATOR

TRANSFER

#### OPERATOR TRANSFER TRANSFER ALL SCANS TO **COMPUTER**

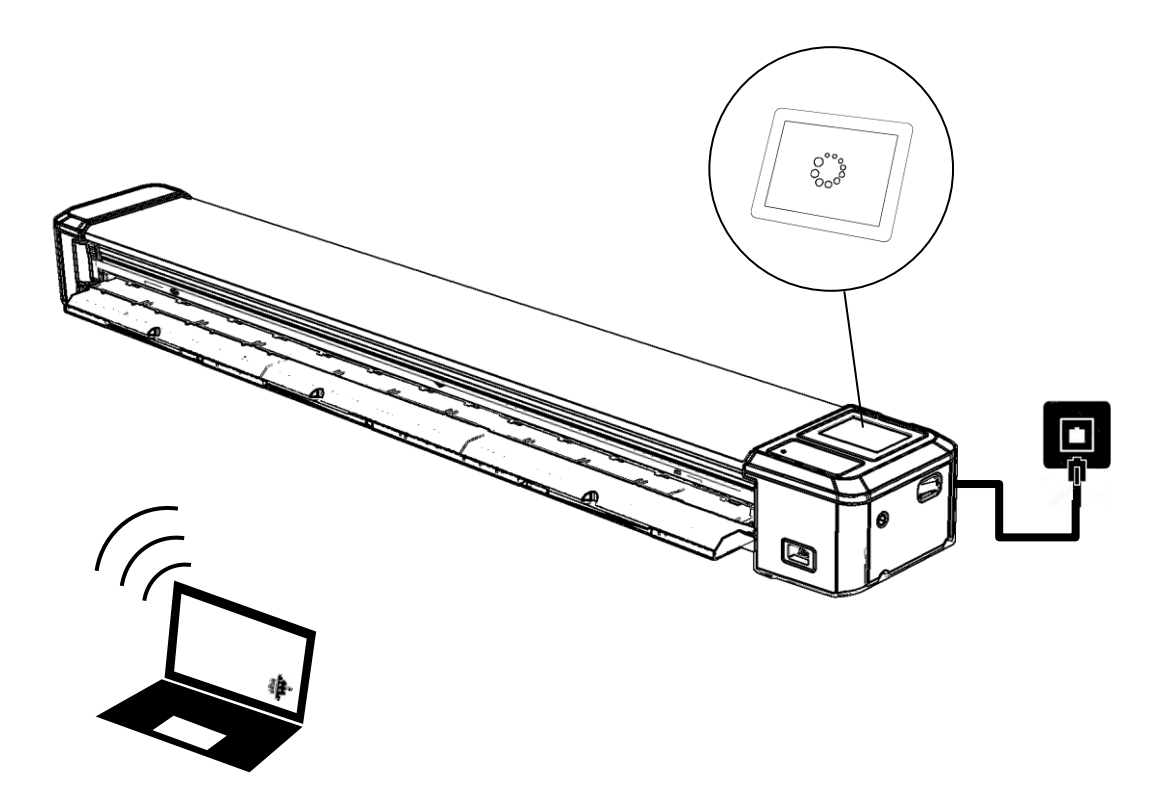

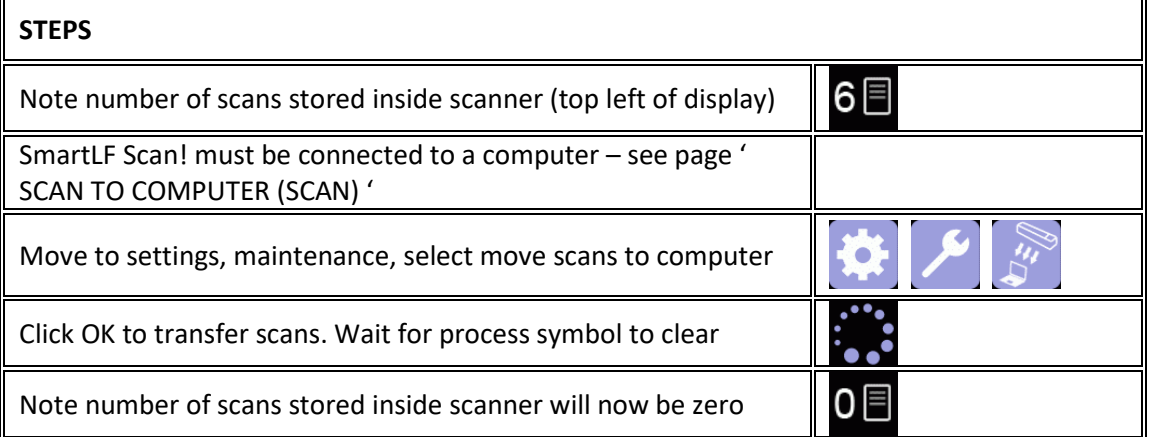

## DELETE ALL SCANS IN THE SCANNER MEMORY

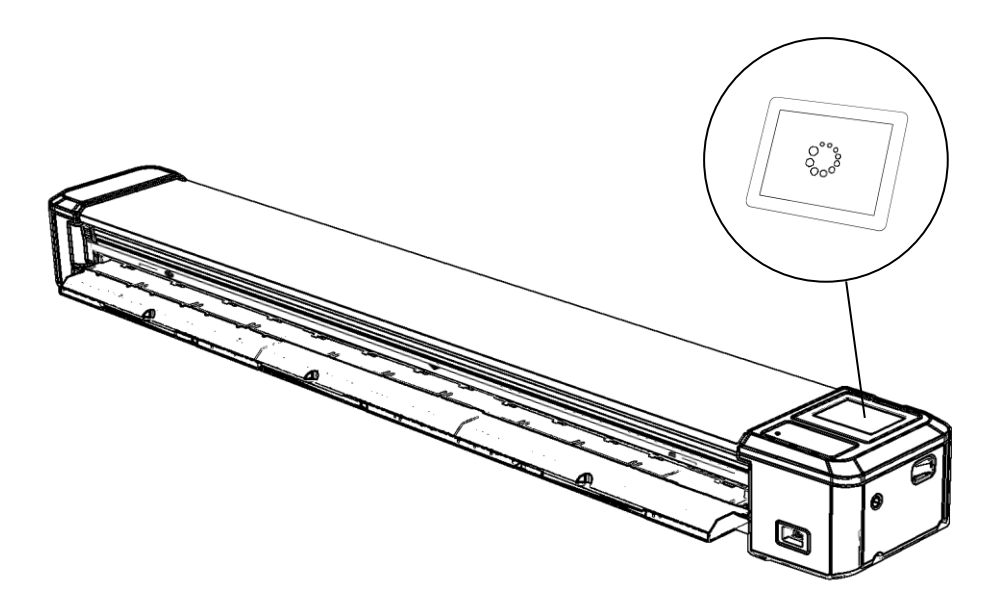

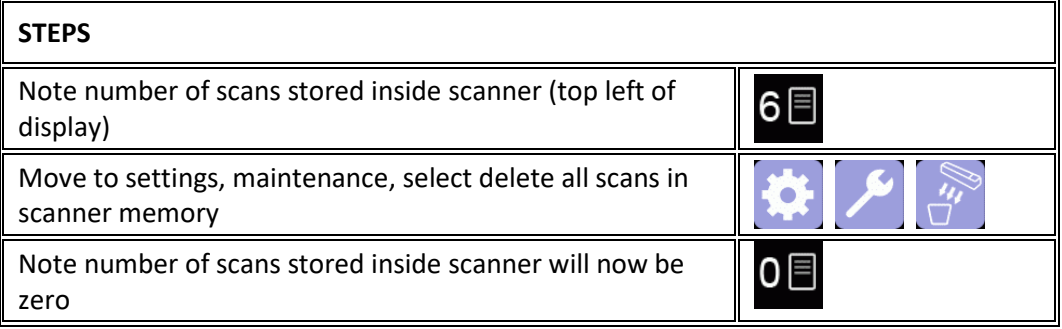

**OPERATOR** 

DELETION

## MAINTENANCE UPGRADING FIRMWARE

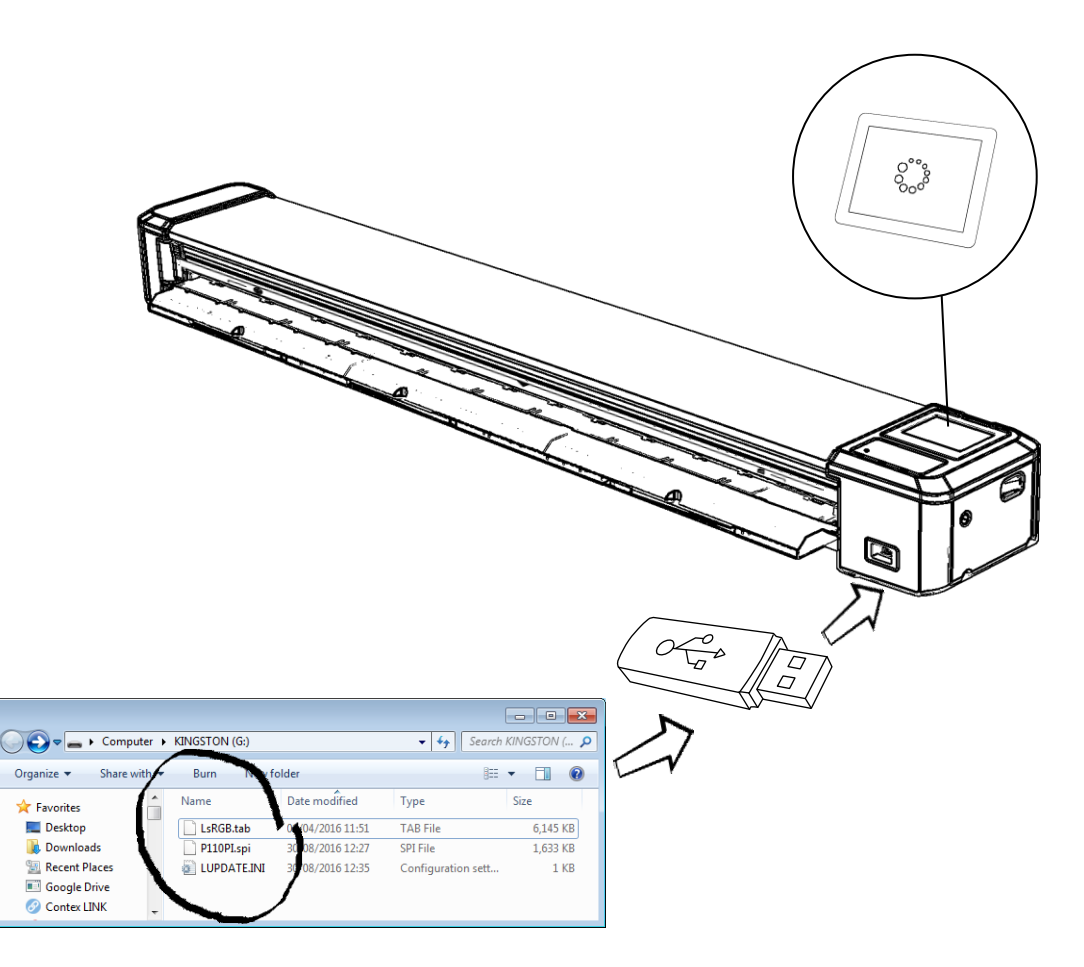

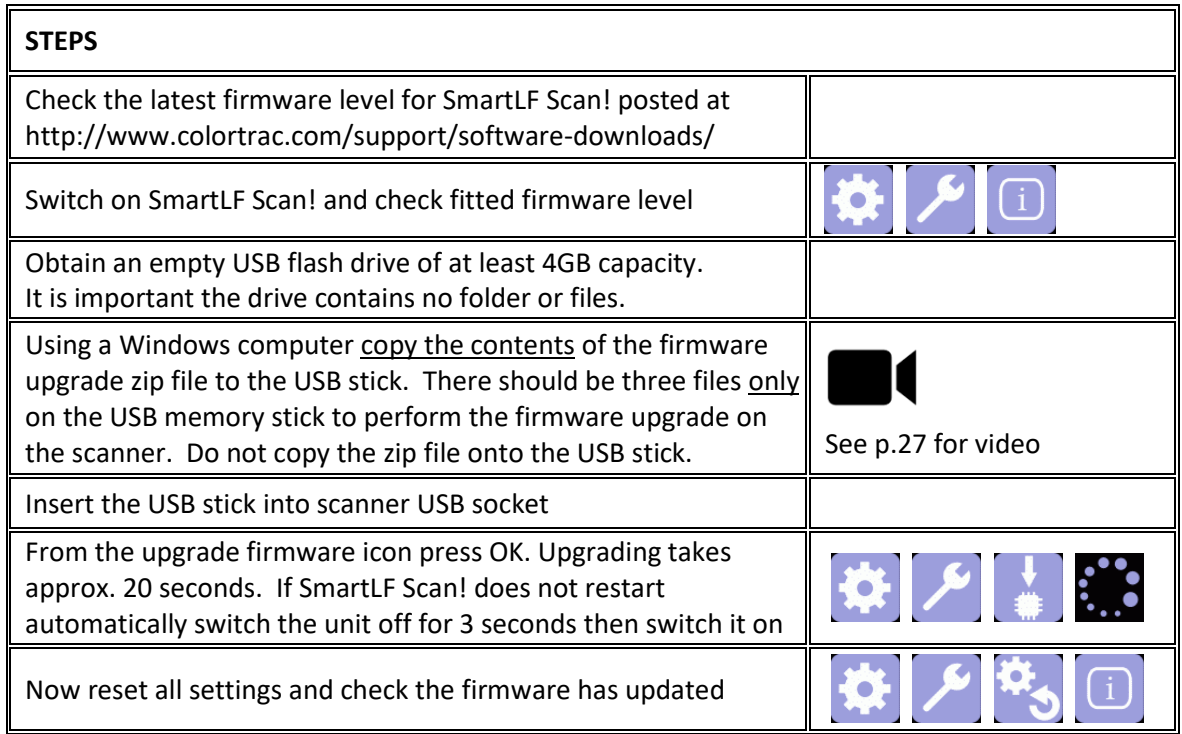

# MAINTENANCE CLEANING THE SCANNER 2) and the set of  $\wedge$  and  $\wedge$  and  $\wedge$  and  $\wedge$  and  $\wedge$  3  $\overline{\mathbf{U}}$  $\bigodot$ 面 4) and  $\left( \begin{array}{cc} 4 & 1 \end{array} \right)$  and  $\left( \begin{array}{cc} 5 \end{array} \right)$

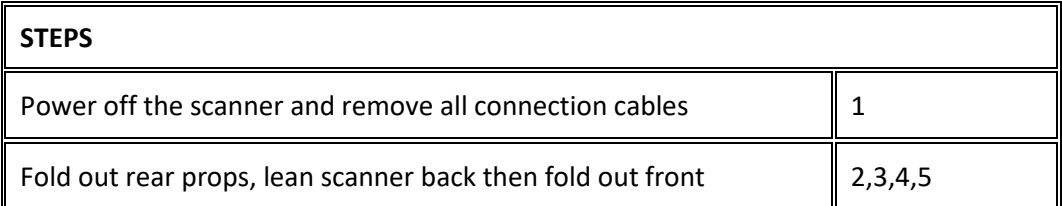

# MAINTENANCE CLEANING THE SCANNER

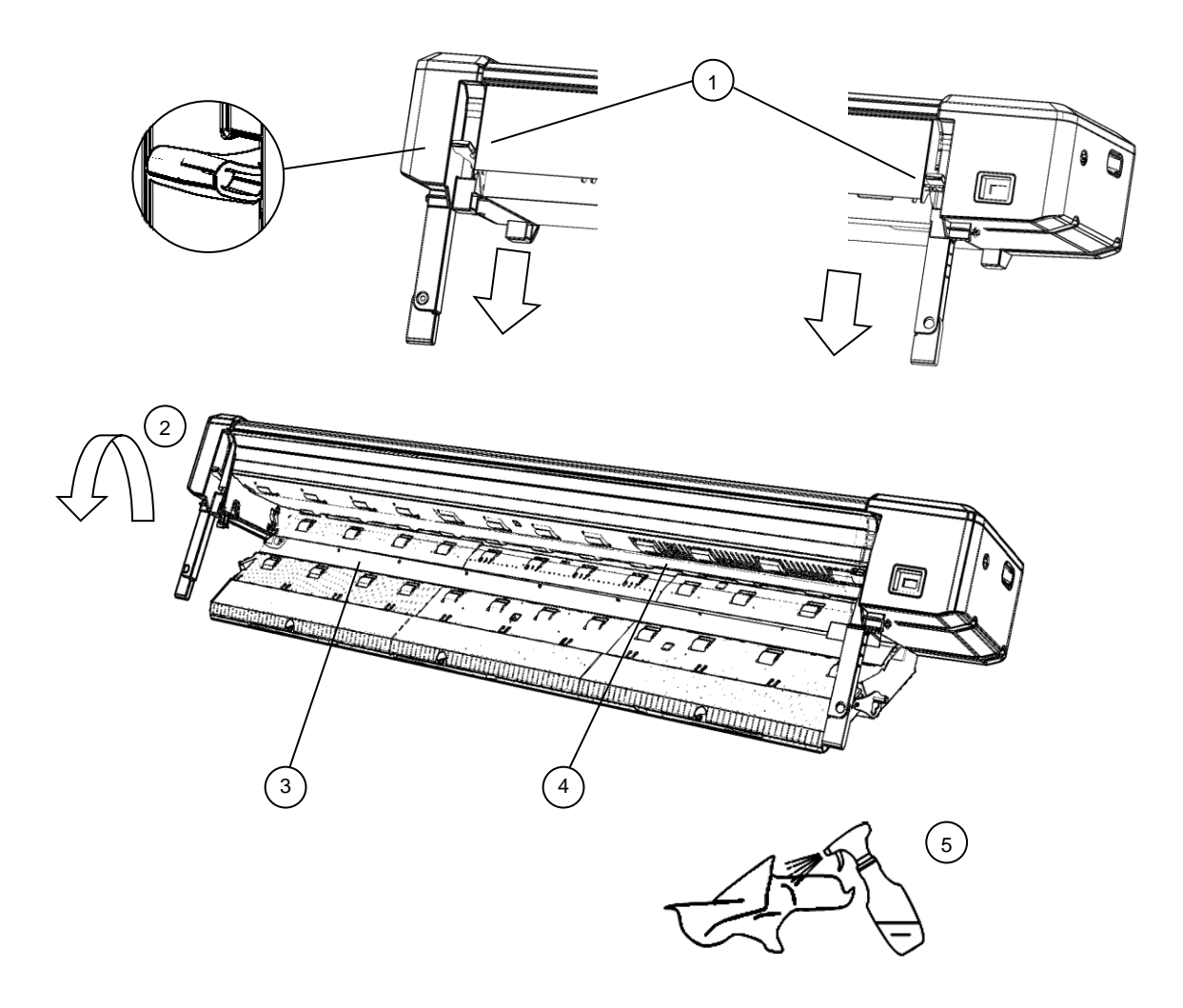

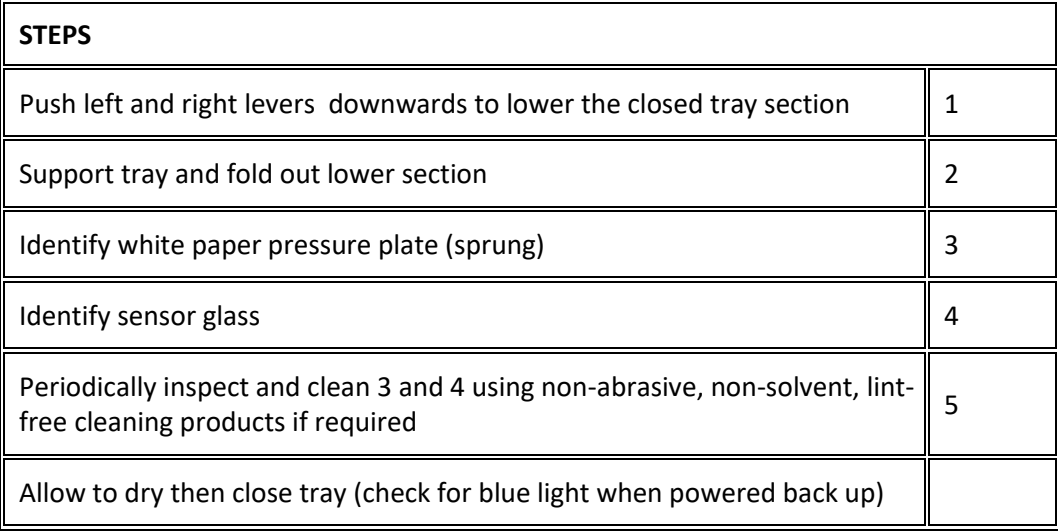

# MAINTENANCE CALIBRATE THE SCANNER

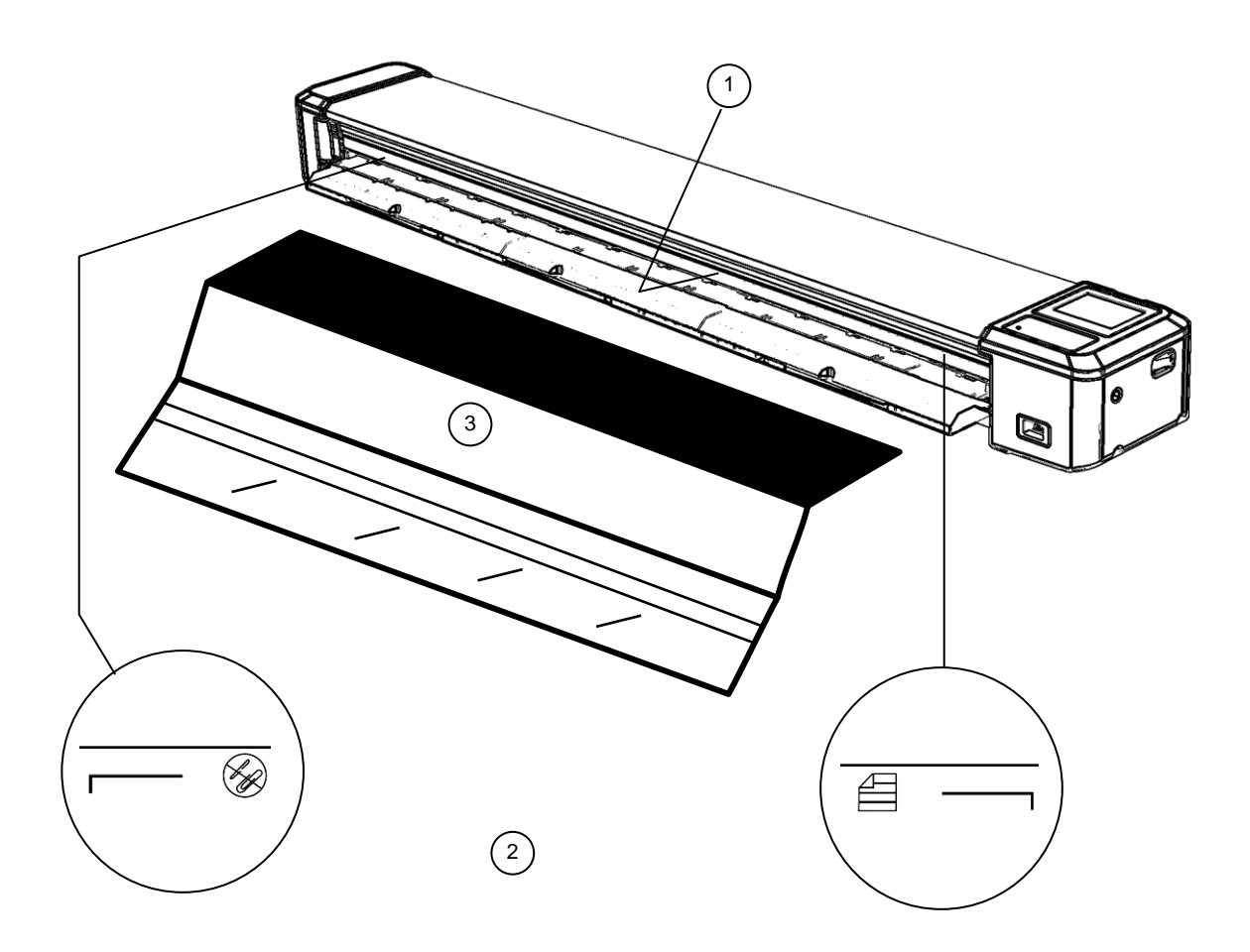

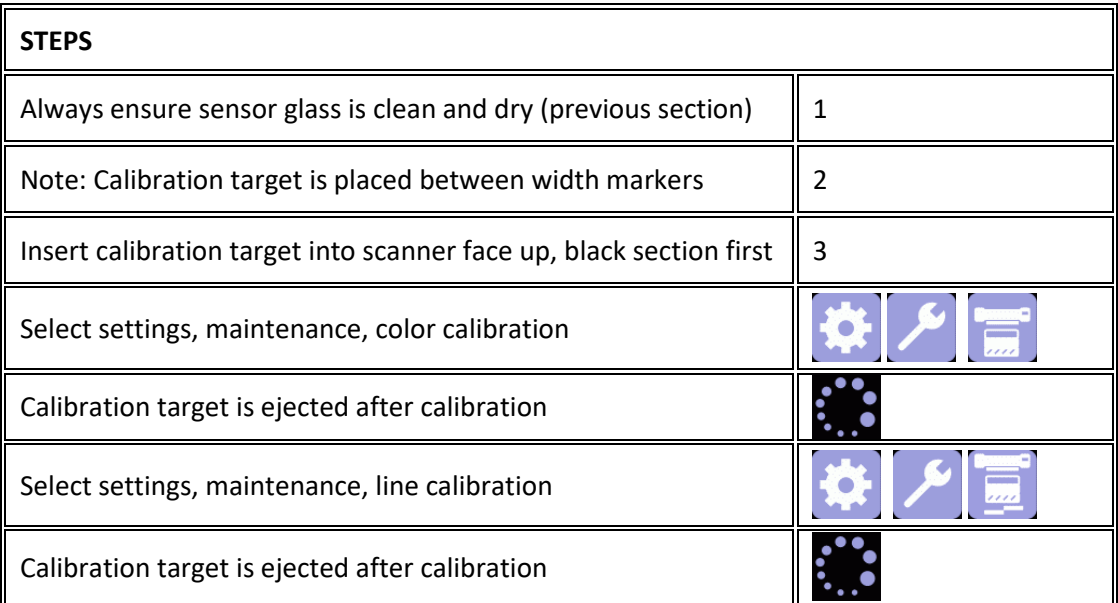

#### GENERAL OPERATING TIPS

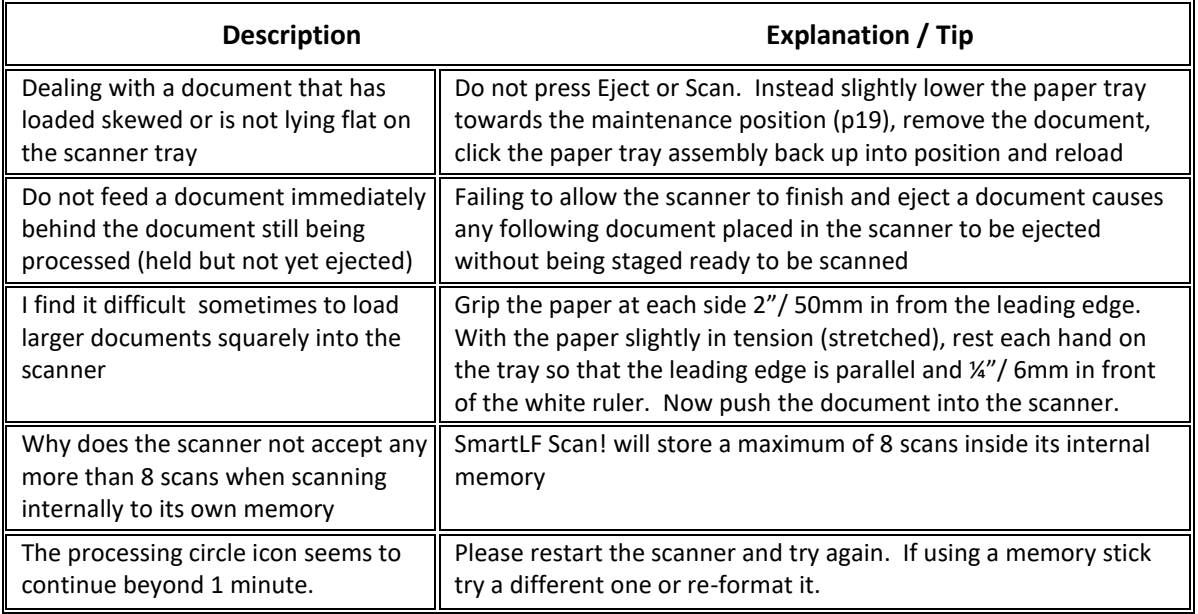

### GENERAL DOCLOGIC

DocLogic is the default scanning mode for SmartLF Scan!. This feature automatically sets the scan DPI using the detected width of the document. It has coarse and fine settings for pictures and documents. The scanner default DocLogic setting is Color Picture Coarse.

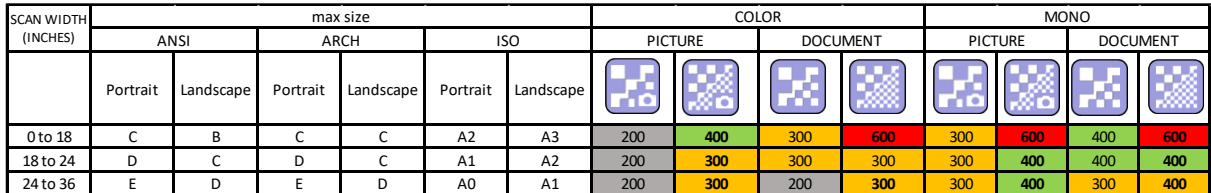

## <span id="page-23-0"></span>VIDEOS OPERATING GUIDES

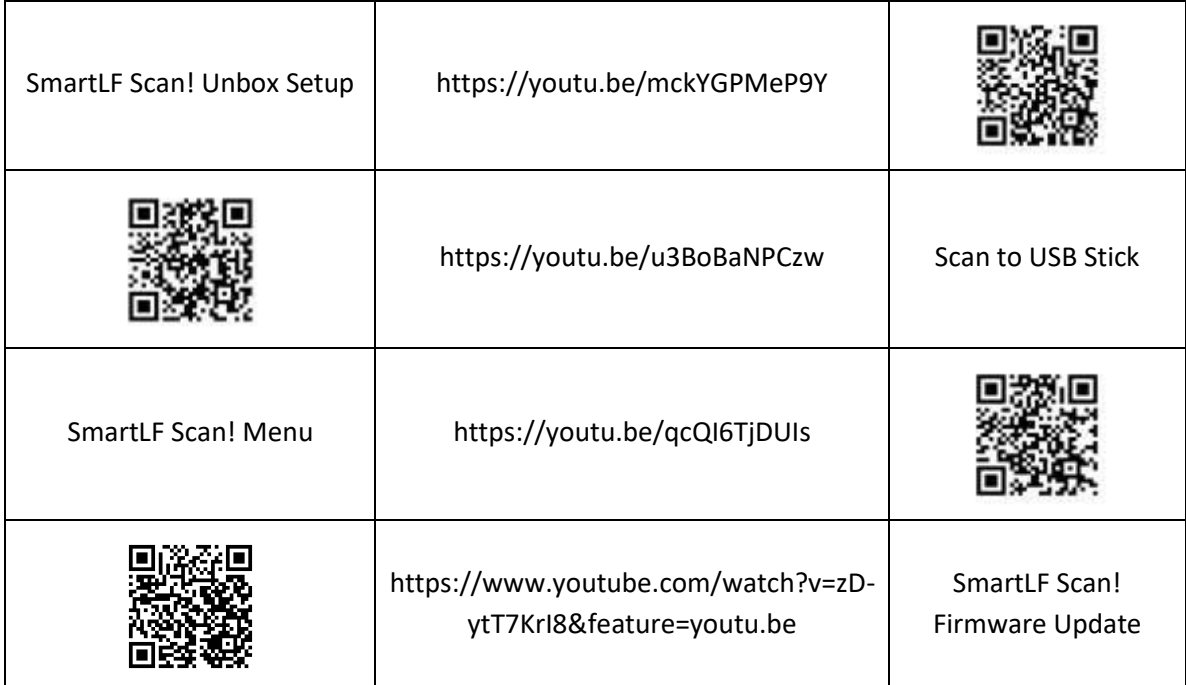

## GENERAL TROUBLE SHOOTING GUIDE

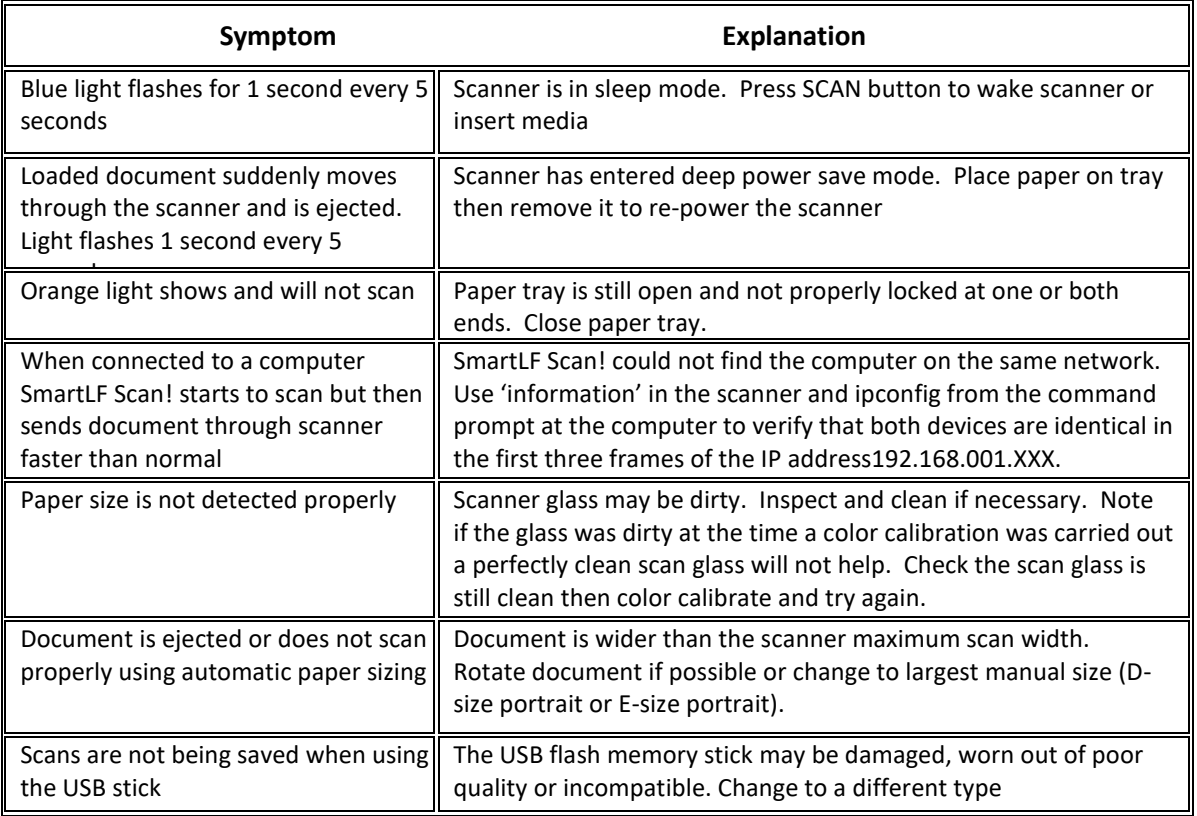

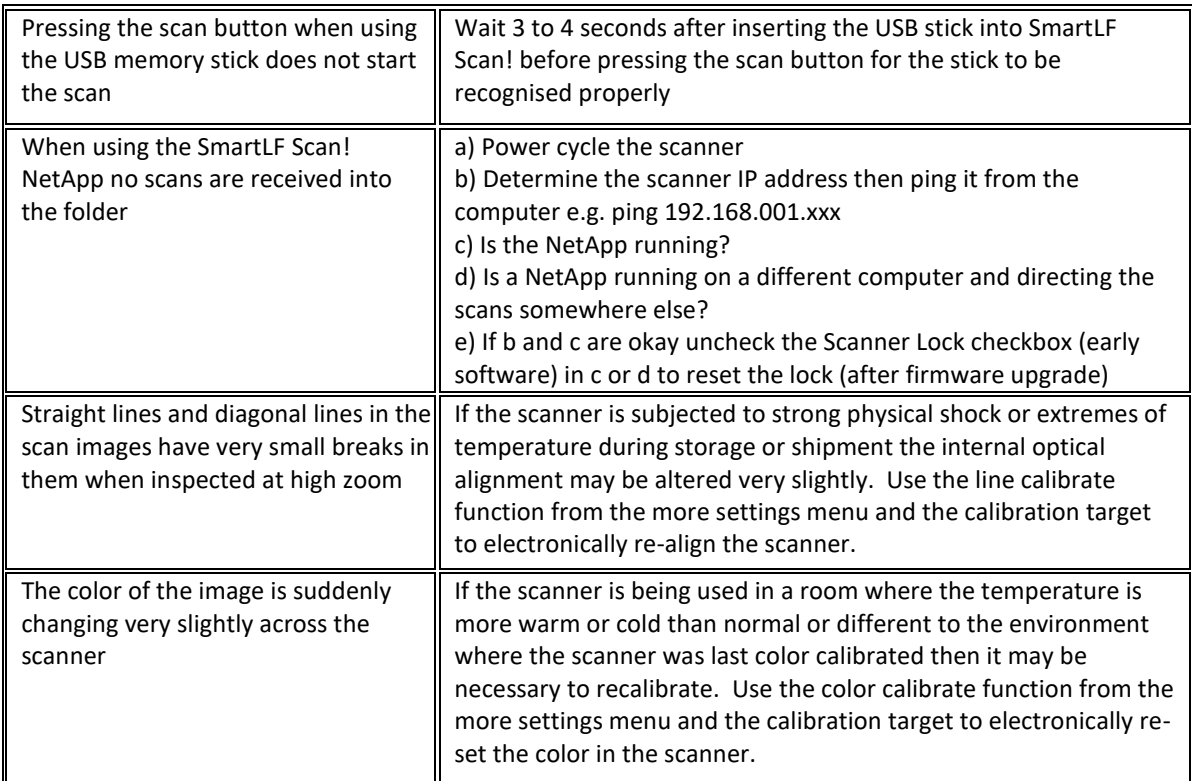

#### Declaration of Conformity

GLOBAL SCANNING SUZHOU CO LTD

#39 DONGJING INDUSTRIAL ZONE, #9 DONGFU RD, SUZHOU INDUSTRIAL PARK, SUZHOU, JIANGSU, 215123 CHINA

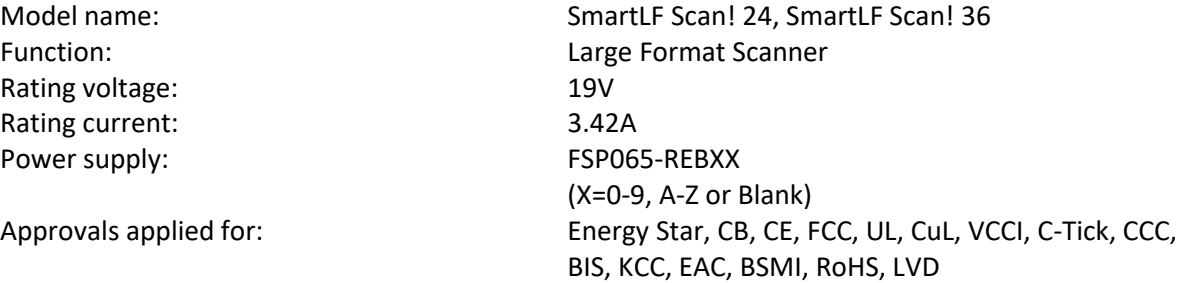

#### Warning:

This is a Class A product. In a domestic environment this product may cause radio interference in which case the user may be required to take adequate measures.

BELOW: Product warning for Class A product written in Japanese (to comply with Japanese certification and approvals.

この装置は、クラスA情報技術装置です。この装置を家庭環境で使用す ると電波妨害を引き起こすことがあります。この場合には使用者が適切な 対策を講ずるよう要求されることがあります。  $VCC I - A$ 

#### RoHS information for users in Taiwan

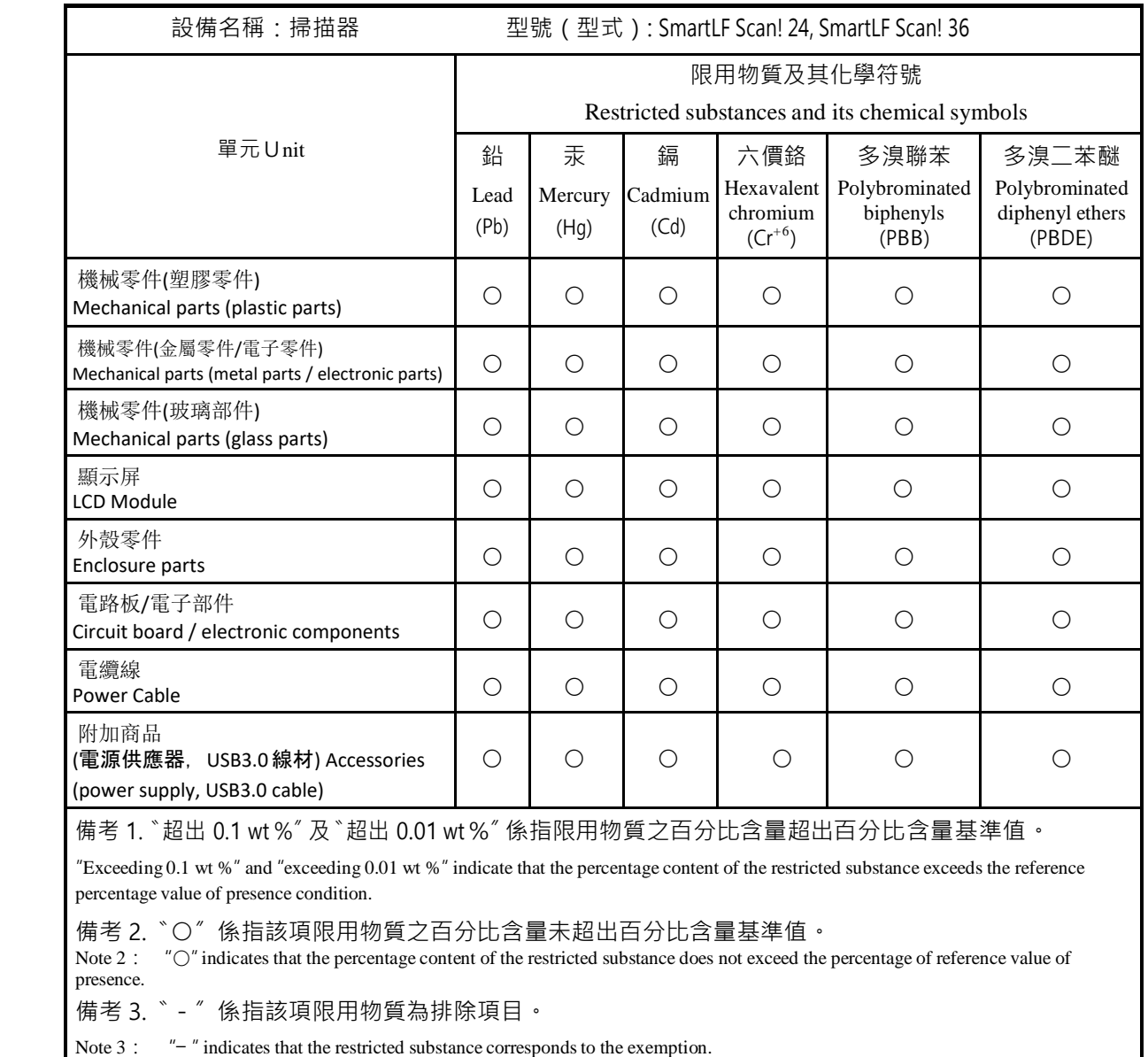

# DIAGNOSTIC | ICON WARNINGS AND ERRORS

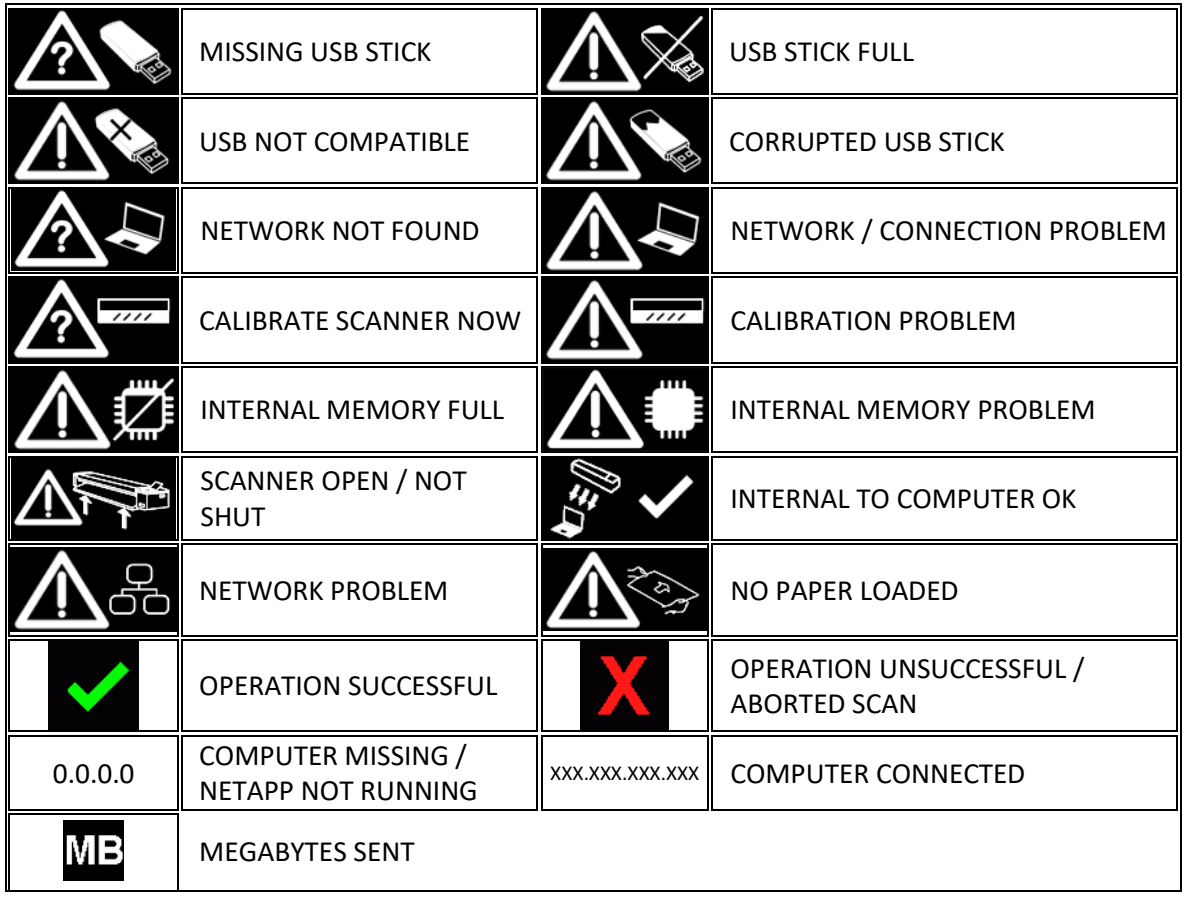

## DIAGNOSTIC ERROR CODES

The scanner may display one of the following error codes if it encounters a problem.

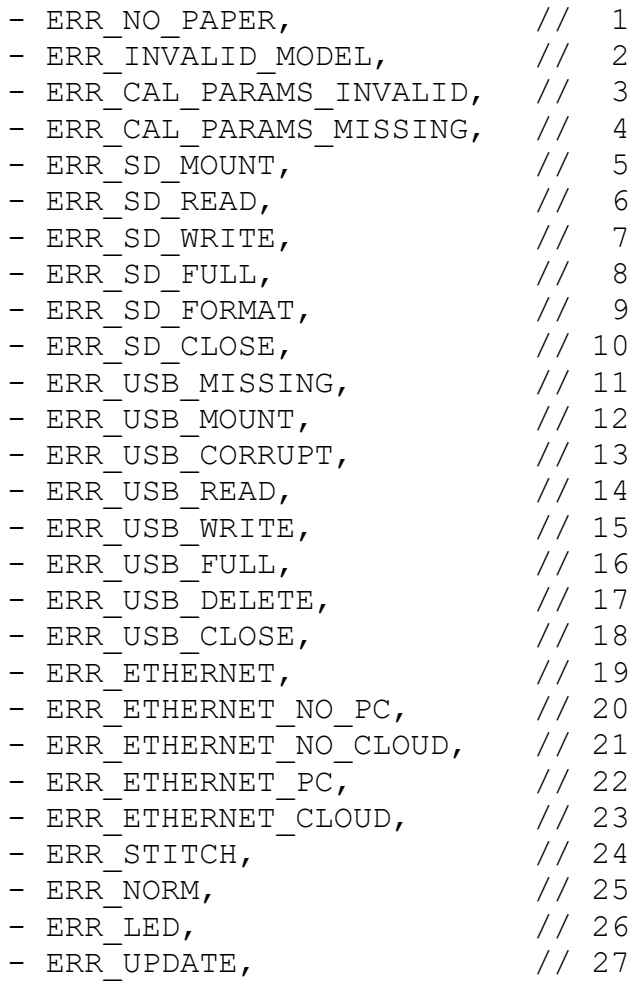